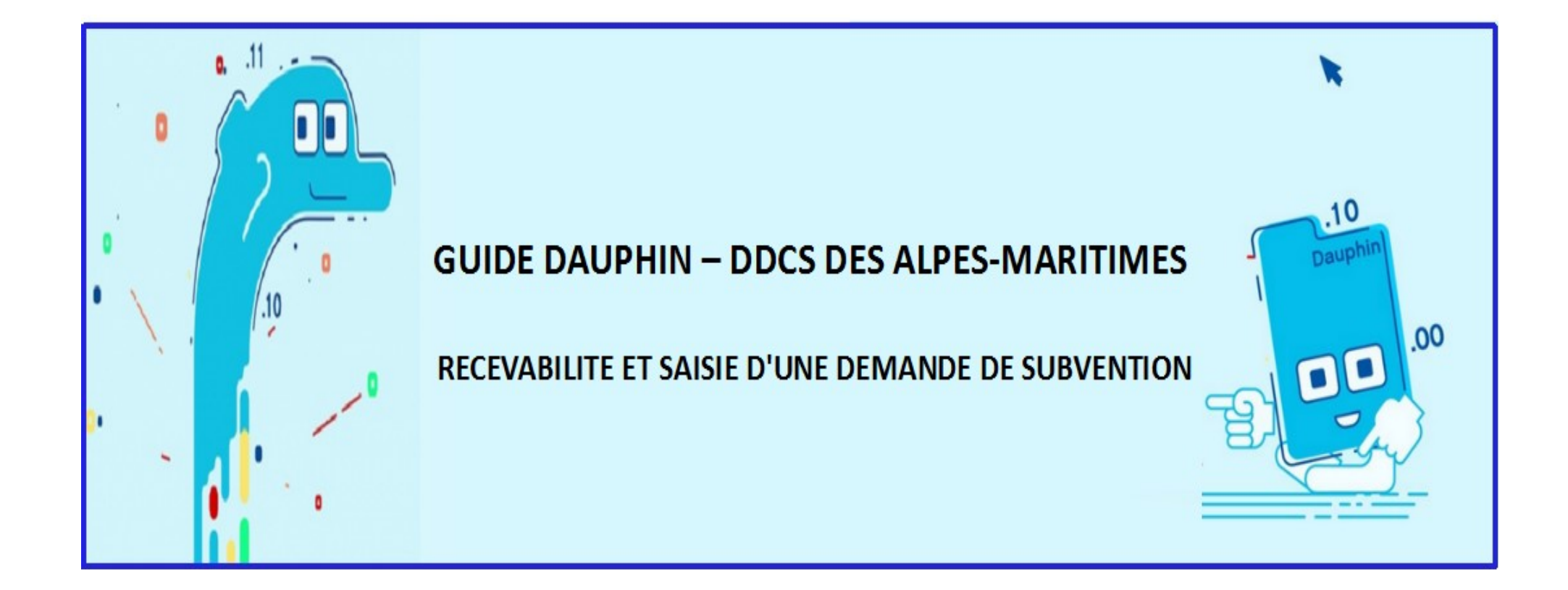

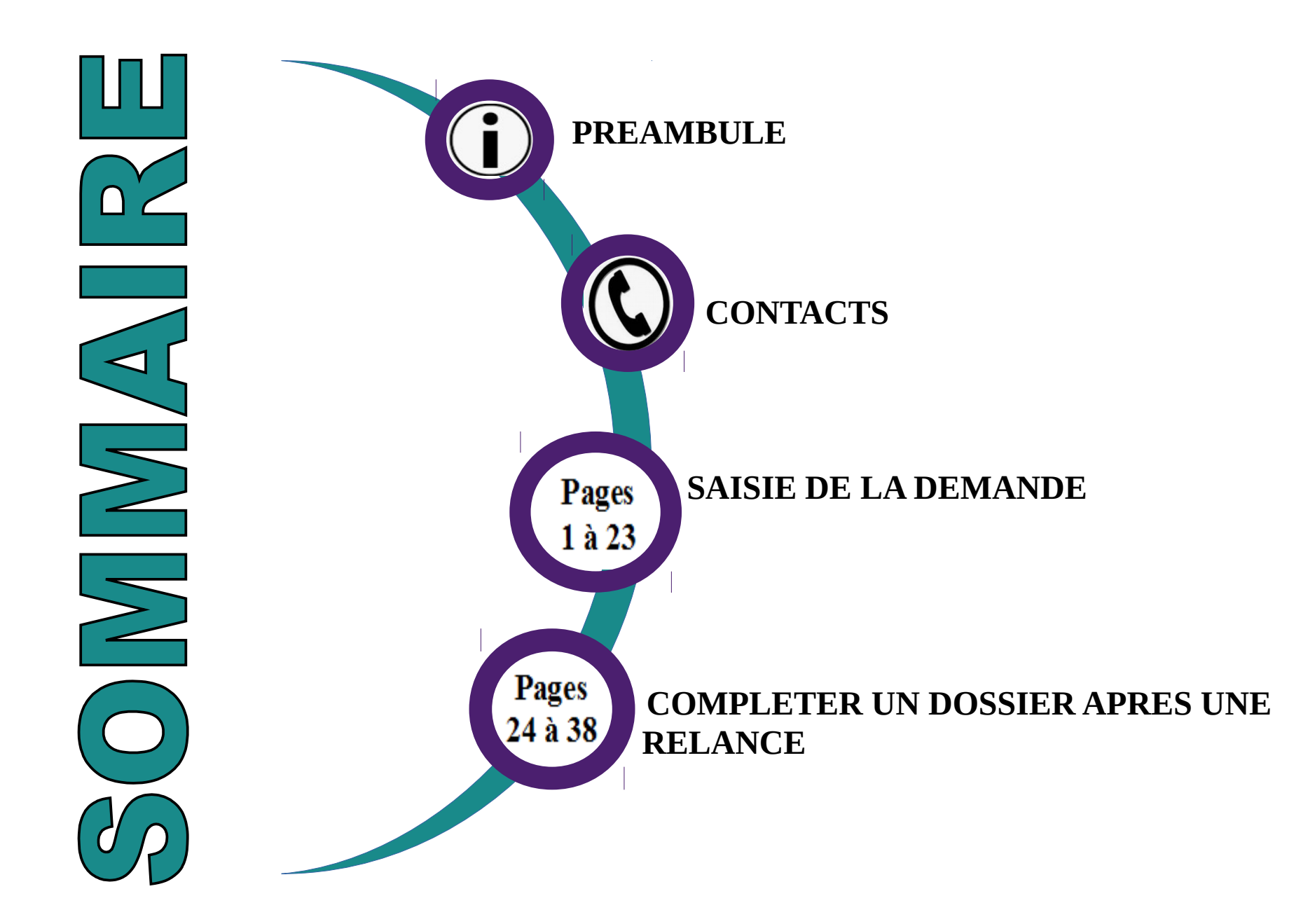

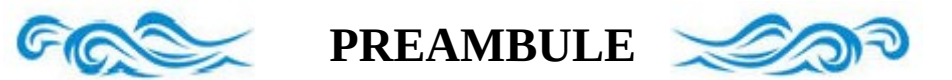

#### **GUIDE DAUPHIN**

Ce guide, qui a été mis à jour, vous accompagnera pendant toute la démarche et doit indispensablement être suivi pour garantir la recevabilité de vos dossiers. Il contient notamment la liste des pièces sollicitées. **Tout dossier incomplet ou non validé dans DAUPHIN dans les délais pourra être rejeté.**

#### ♦ **REPORTS** ♦

□ Si, de manière exceptionnelle, l'action 2020 n'a pas pu être finalisée ou réalisée, il est obligatoire d'adresser une **demande de report** ou un signalement de non réalisation avec explications détaillées **avant le 31 décembre 2020**, auprès du service politique de la ville de l'Etat (DDCS) par courriel (contacts page suivante) et aux différents co-financeurs de l'action.

#### ♦ **PORTEUR DE PROJET** ♦

□ Pour toute **modification** significative de la structure (Nom, SIRET, adresse, RIB, représentants...) merci de **prévenir** le service politique de la ville de l'Etat (DDCS) **par courriel** (contacts page suivante) et les différents co-financeurs de l'action.

#### ♦ **SAISIE DE LA DEMANDE** ♦

 $\Box$  Un récapitulatif peut être généré avant toute validation afin de soumettre pour avis le dossier et les pièces aux partenaires : chef(fe) de projet/déléguée du Préfet/ CAF + pour les VVV à la référente du service jeunesse et sports de la DDCS + à votre référent APPASCAM/ESA (si vous avez été spécifiquement contacté pour un accompagnement) □ Au moment de la validation définitive de la saisie, vous devez **obligatoirement transmettre par mail votre numéro de dossier DAUPHIN au service politique de la ville de l'Etat (DDCS)** et aux partenaires : chef(fe) de projet/déléguée du Préfet/ CAF + pour les VVV à la référente du service jeunesse et sports de la DDCS + à votre référent APPASCAM/ESA (si vous avez été spécifiquement contacté pour un accompagnement), sous le format suivant :

*« TERRITOIRE(S) – PILIER (cohésion sociale, cadre de vie ou emploi) – PORTEUR – INTITULE ACTION - NUMERO DE DOSSIER »*

*Pour les dossiers VVV ajouter la mention « VVV » devant*

#### ♦ **VVV** ♦

□ Chaque porteur ne doit saisir qu'**un seul dossier par territoire** (avec sous-actions, notamment par périodes de vacances). □ Le montant de la subvention demandée dans DAUPHIN doit intégralement être entré dans la case Etat (**pas de montant saisi pour la CAF**).

#### ♦ **BILANS D'ACTIONS** ♦

□ Les bilans des actions ne pourront être saisis dans DAUPHIN qu'au premier trimestre 2021. L'ANCT enverra un courriel à tous les porteurs pour annoncer l'ouverture de ce module.

➢ Dans cette attente et **lors de toute demande de renouvellement, un bilan devra être fourni** en pièce jointe de la saisie (voir liste pièces).

➢ Pour les actions sur l'**année scolaire** (tutorats, CLAS, cordées, cité éducative), un bilan provisoire est attendu et le bilan définitif ne devra être saisi qu'une fois l'action terminée. Pour les porteurs ayant bénéficié d'un regroupement de l'État sur plusieurs actions en N-1 (1 acte attributif et 1 versement pour plusieurs actions), il est nécessaire de fournir un bilan par action.

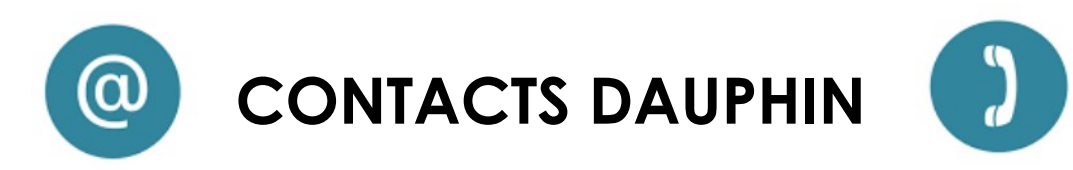

**Référents du service politique de la ville de l'État (DDCS des Alpes-Maritimes)**

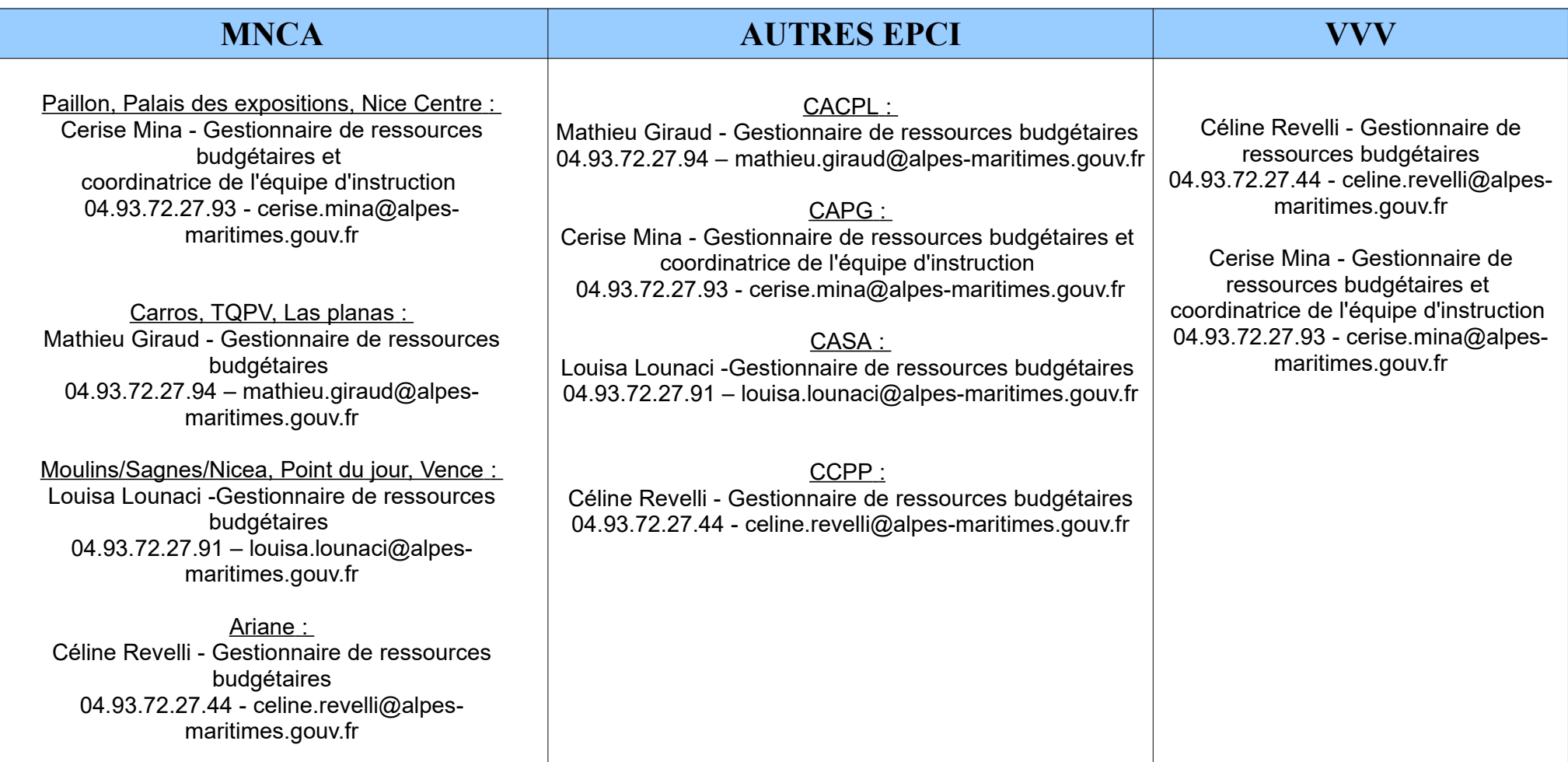

**Pour tout problème purement technique, la cellule d'accompagnement de l'ANCT est à votre disposition** *09.70.81.86.94 - [support.p147@proservia.fr](mailto:support.p147@proservia.fr)*

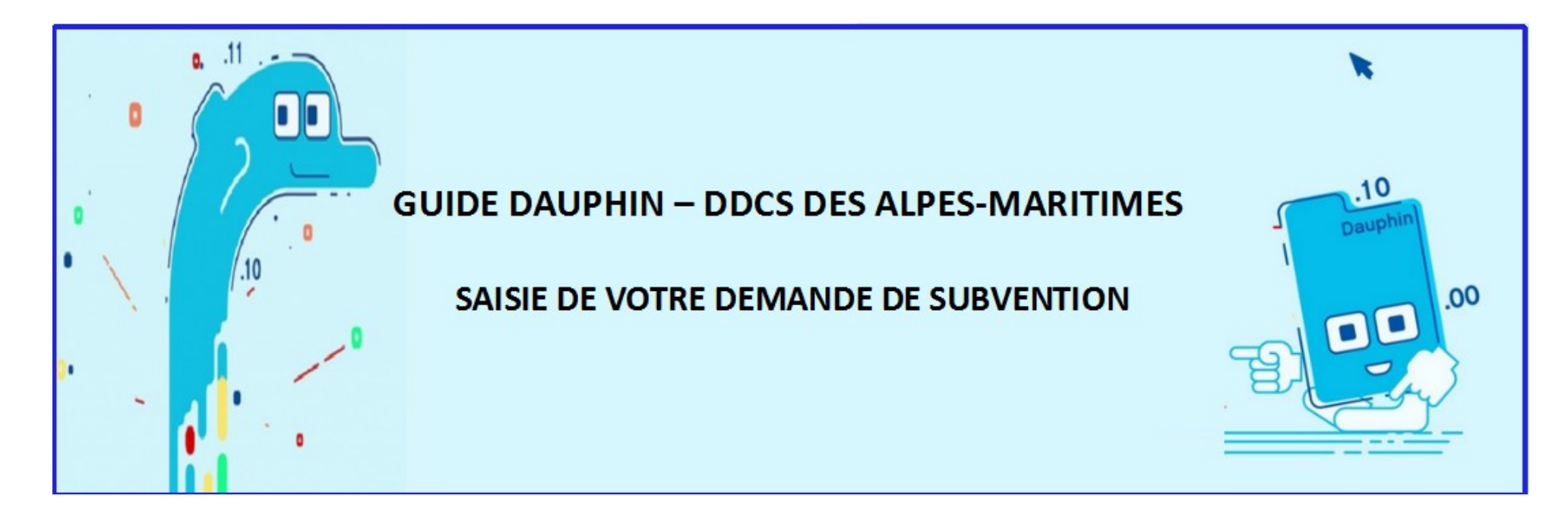

- Pour passer d'un écran à l'autre, utiliser les boutons  $\Theta$  Précédent Suivant  $\Theta$  pour conserver les informations saisies.
	- ◆ Utiliser ⊘ Enregistrer pour sauvegarder régulièrement votre saisie.
	- La connexion est interrompue après 30 minutes sans utilisation.
	- Vous retrouverez les informations enregistrées dans votre espace personnel, rubrique « suivi de mes demandes ».
- Il est conseillé de préparer les éléments concernant l'action (dans un traitement de texte) et les pièces à l'avance. De cette manière la saisie d'un dossier, accompagné du guide, ne dure que 30 minutes environ. Si votre dossier est dupliqué cela prendra seulement quelques minutes.
	- **La saisie d'un dossier s'arrête à la page 23. Si votre dossier est complet, vous n'aurez pas besoin des pages suivantes.**

#### **◊ Pour les porteurs ayant déjà un compte DAUPHIN ◊** *(en cas de doute sur l'existence d'un compte DAUPHIN, contactez le service politique de la ville de la DDCS)*

### **CONNEXION AU COMPTE DAUPHIN DE LA STRUCTURE**

#### ➔ **https://usager-dauphin.cget.gouv.fr**

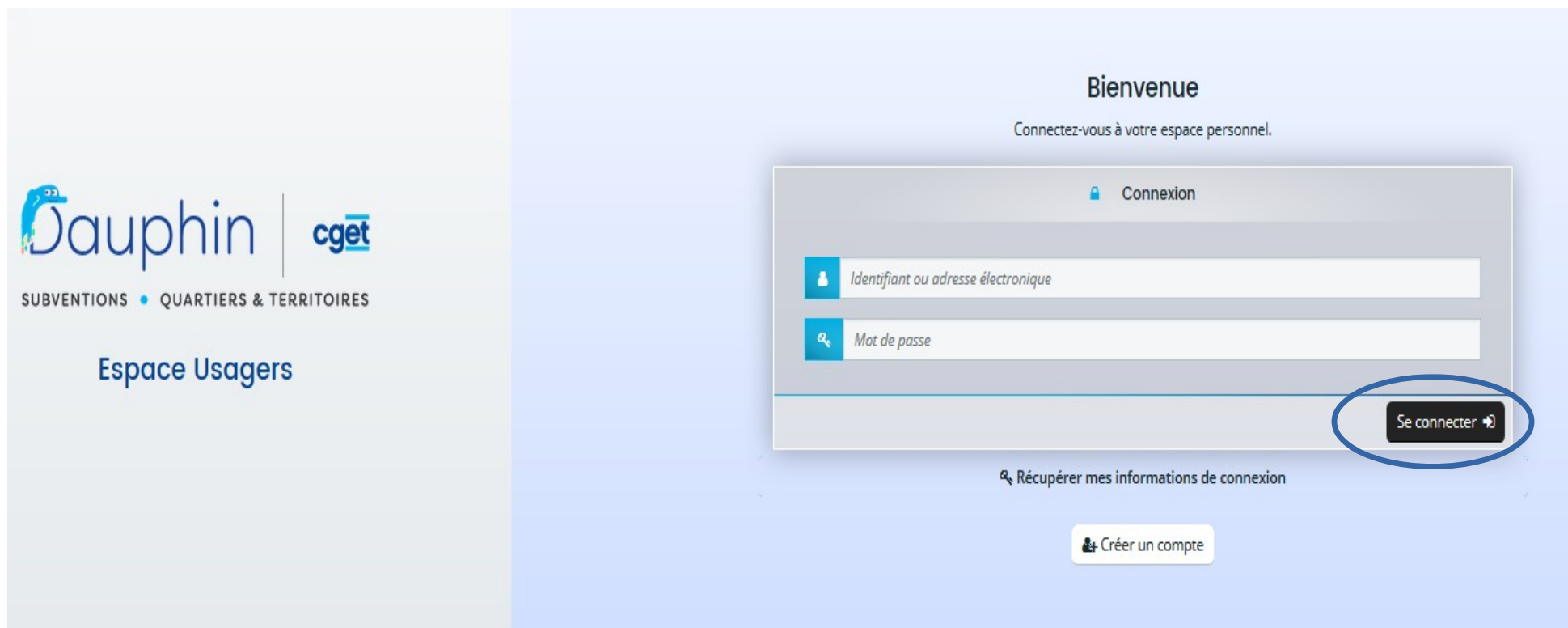

**◊ Pour les porteurs qui n'ont pas encore de compte DAUPHIN ◊**  *(en cas de doute sur l'existence d'un compte DAUPHIN, contactez le service politique de la ville de la DDCS)*

#### **CREATION DU COMPTE DAUPHIN DE LA STRUCTURE**

#### ➔ **https://usager-dauphin.cget.gouv.fr**

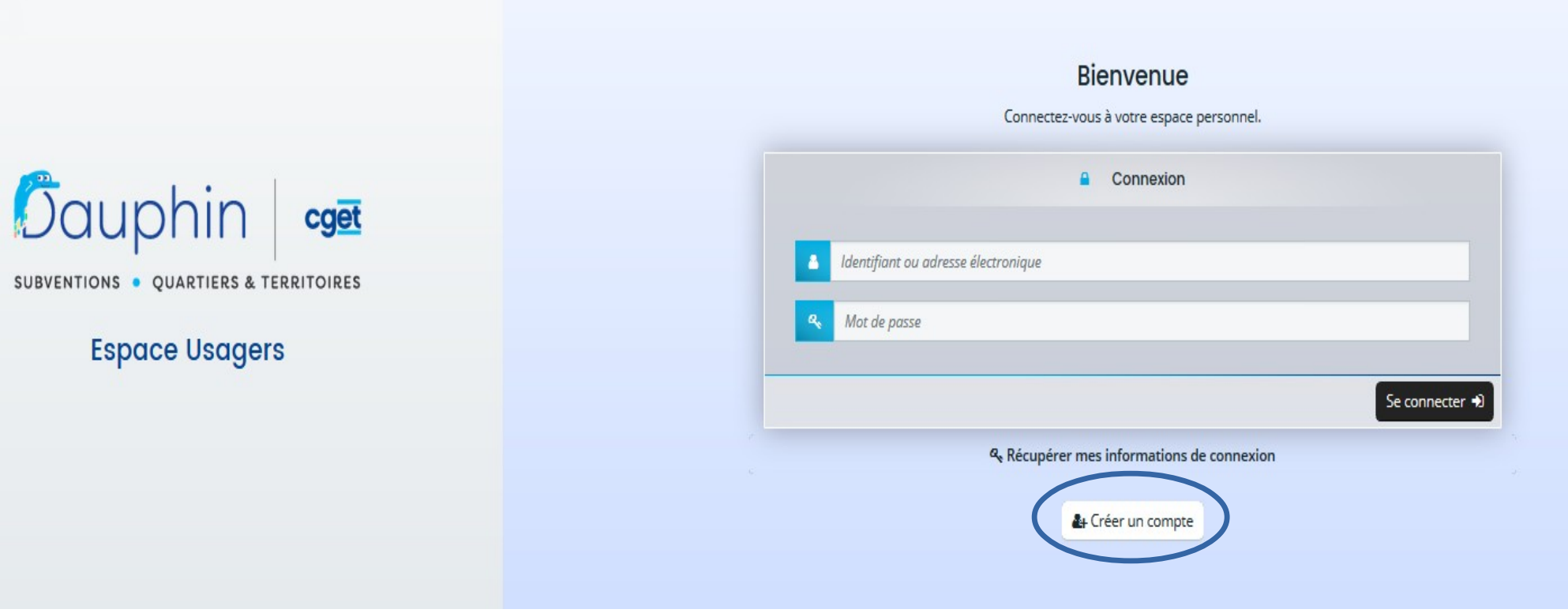

**◊ Pour les porteurs qui n'ont pas encore de compte DAUPHIN ◊** 

*(en cas de doute sur l'existence d'un compte DAUPHIN, contactez le service politique de la ville de l'Etat)*

#### **CREATION DU COMPTE DAUPHIN DE LA STRUCTURE SUITE**

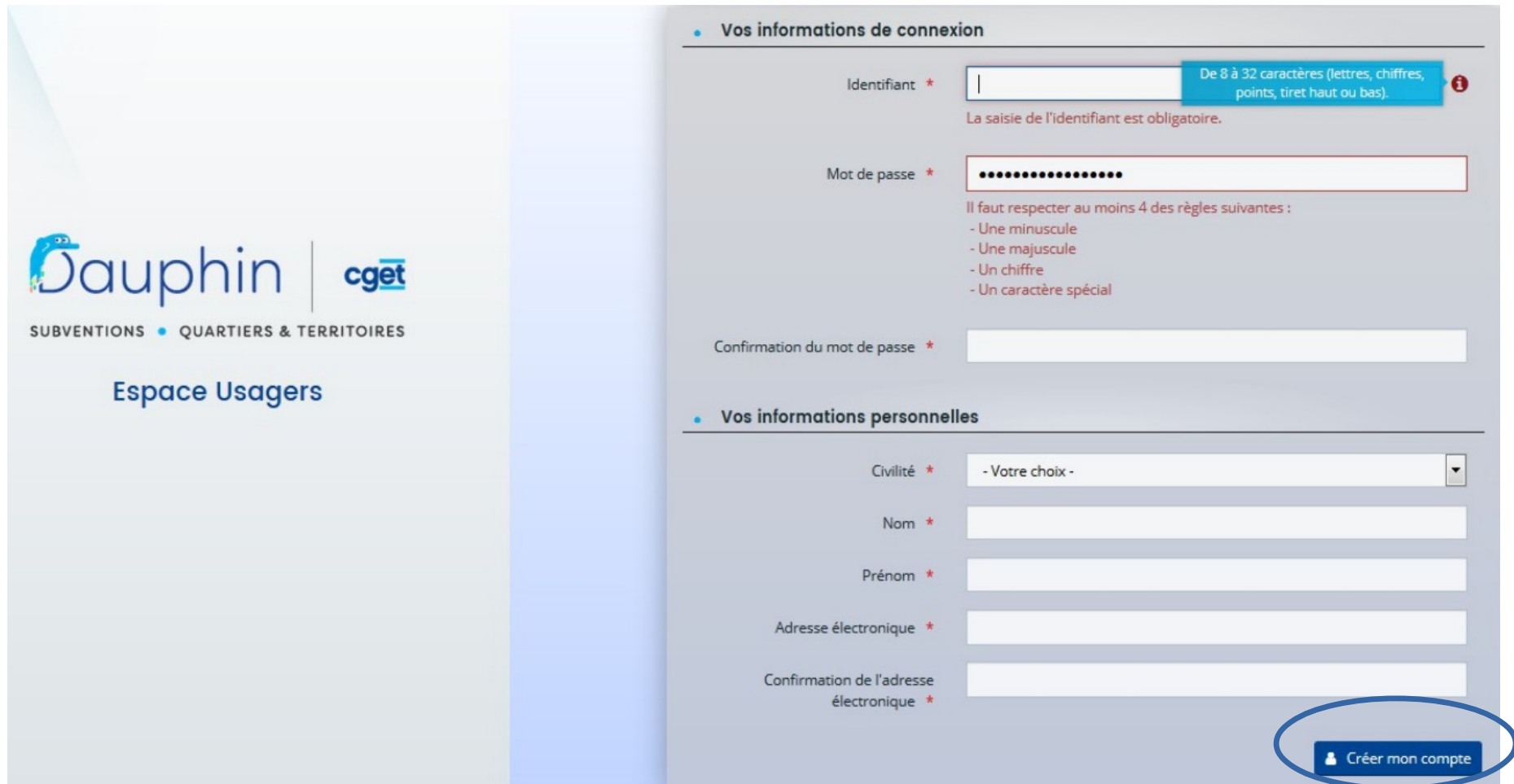

**Un courriel de confirmation est envoyé à l'adresse mail préalablement renseignée. Il est nécessaire de passer par celui-ci tout de suite pour activer le compte.** 

### **◊ DEPOSER UNE DEMANDE DE SUBVENTION ◊**

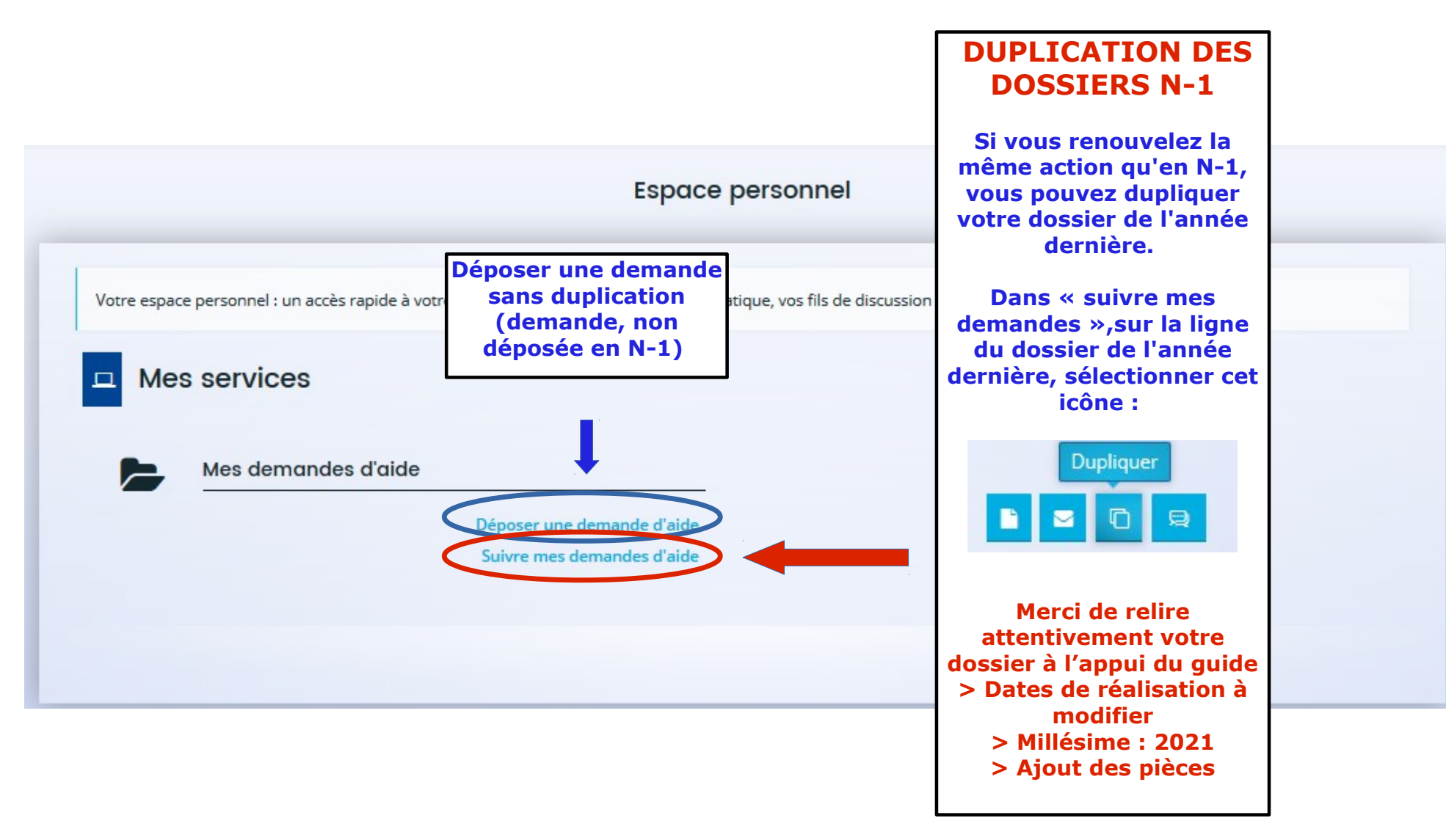

# $\diamond$  CHOIX DU TELESERVICE  $\diamond$

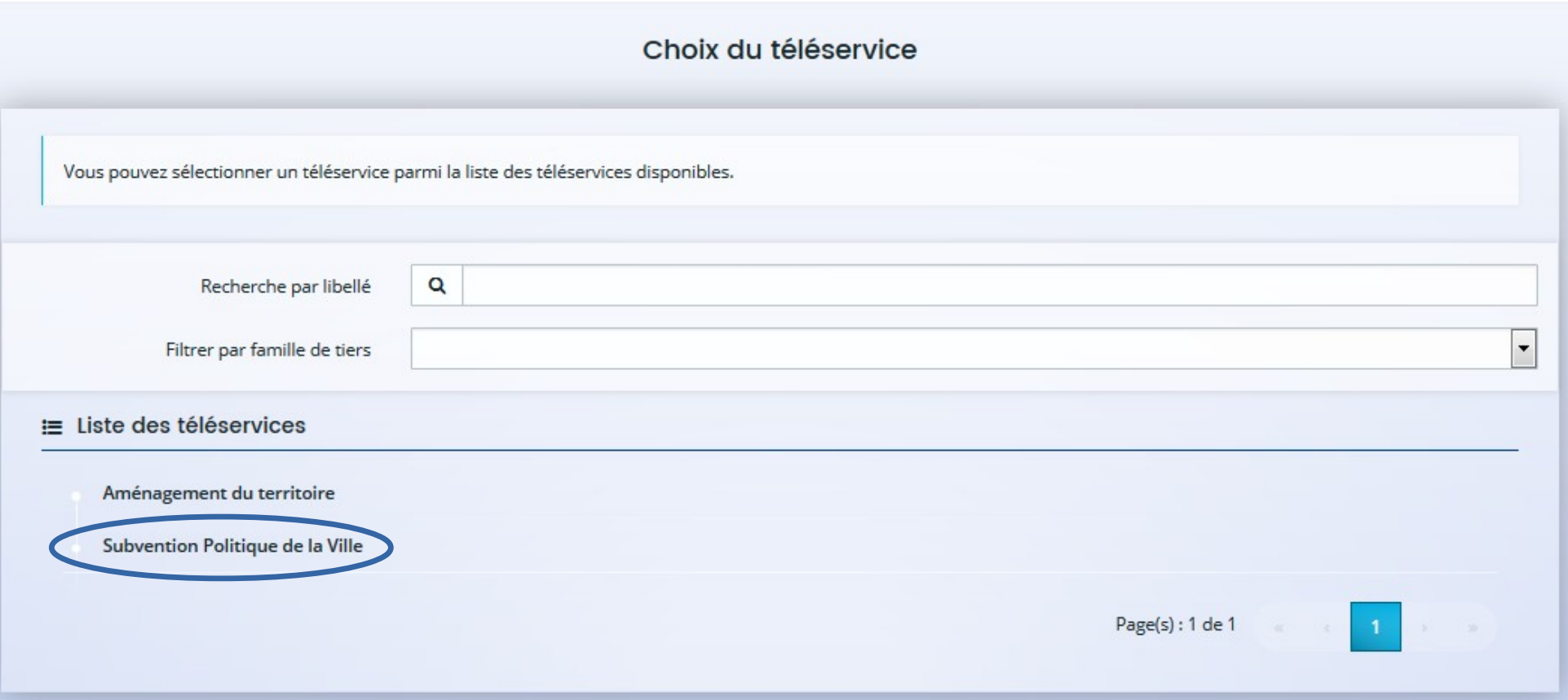

#### **O PREAMBULEO**

Merci de bien vouloir utiliser uniqueme nt notre quide, adapté au départem ent des **Alpes-Maritimes** 

Bienvenue dans l'outil de dépôt en ligne des demandes de subvention<sup>1</sup> de la Politique de la Ville.

# Télécharger le guide de saisie - janvier 2020.

- **Attention**
- · Veillez à bien saisir le budget prévisionnel du projet. Le choix des financeurs publics sollicités détermine l'envoi de la demande au bon service instructeur. Il est impératif de bien lire le guide de saisie.
- · Veillez au millésime du budget prévisionnel du projet.

Exemple : Pour une demande relative à l'année 2020 le millésime sera 2020. Pour une demande relative à l'année scolaire 2020-2021, le millésime sera 2020.

. Pour vous aider à sélectionner les bonnes données dans les champs « contrat de ville » et « localisation » : Liste des contrats de ville et des quartiers prioritaires

#### Dorénavant.

- · Une nouvelle dénomination des financeurs publics facilite leur sélection dans le budget prévisionnel de l'action.
- · Demandes pluriannuelles : une évolution permet de saisir le budget initial et dorénavant celui des années suivantes.
- · La duplication des demandes annuelles de N ou N-1 : si vous déposez une demande similaire à celle de l'année précédente, vous pouvez dupliquer la demande, cela vous évitera d'avoir à ressaisir toute la demande à l'exception du budget prévisionnel.
- · Possibilité pour une association (uniquement), de déposer une demande de subvention pour son fonctionnement global, quand l'objet de la demande couvre la totalité du projet associatif. Dans ce cas, seul le budget de l'association est exigé.

### $\diamond$  CRITERES D'ELIGIBILITE  $\diamond$

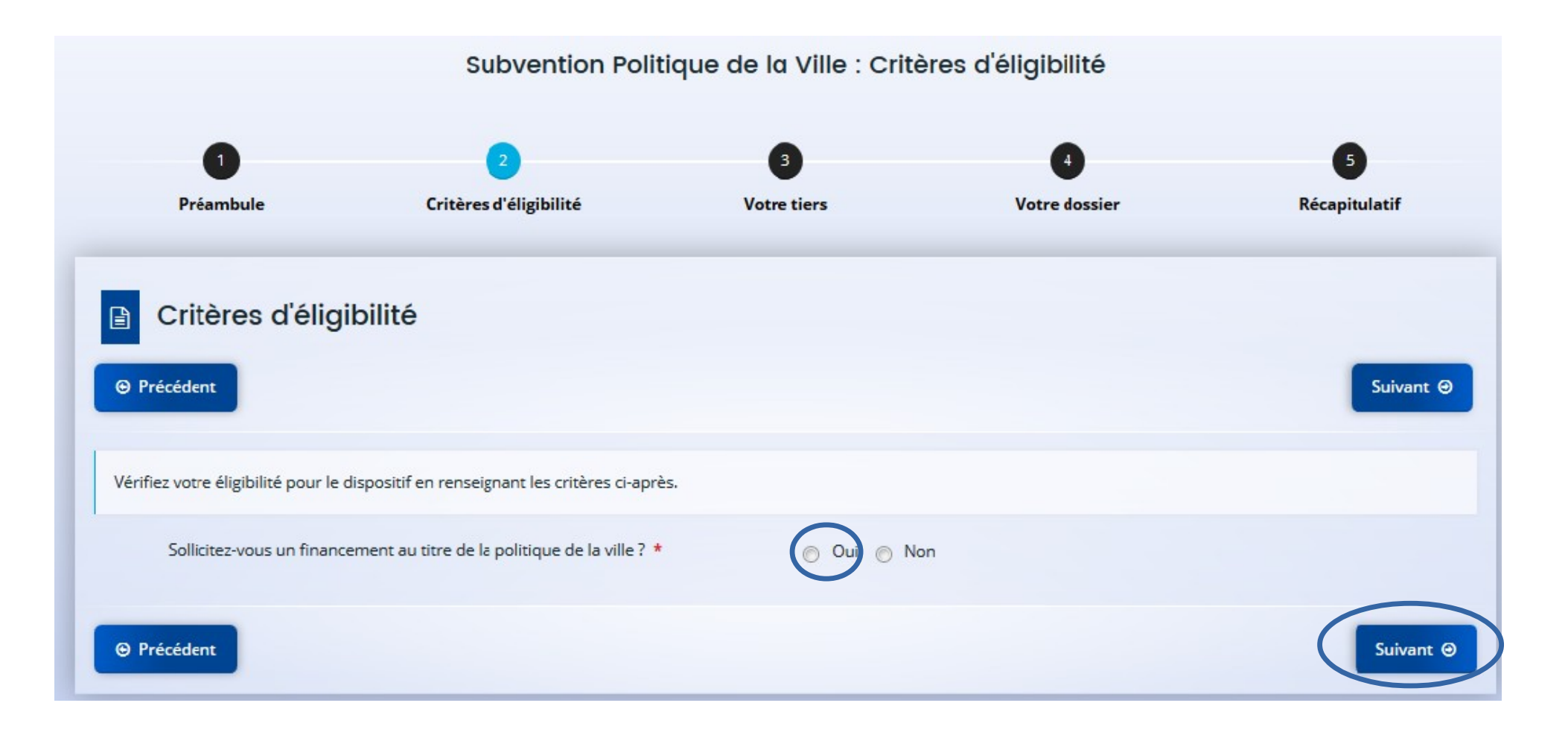

### ♦ VOTRE TIERS ♦

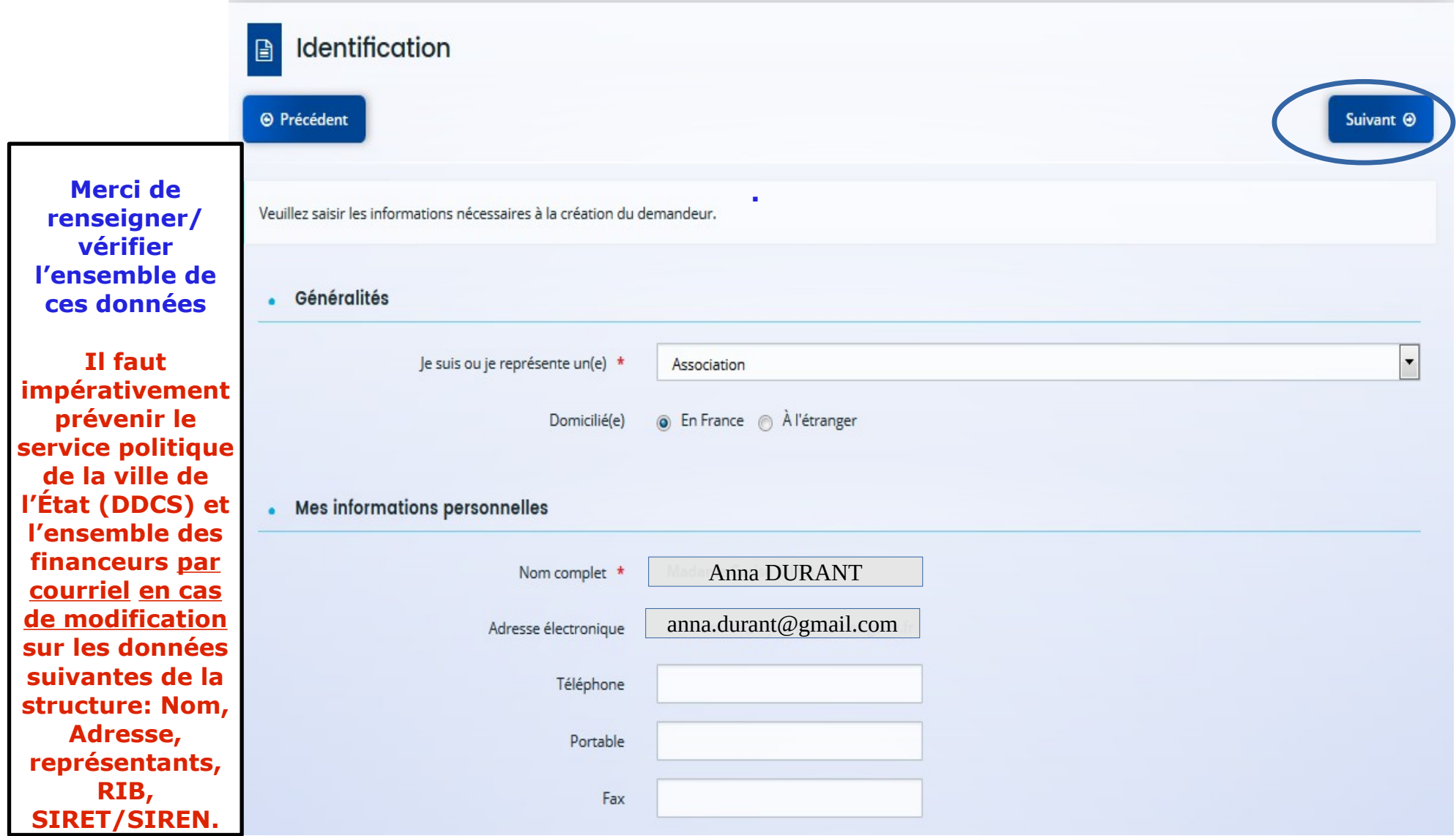

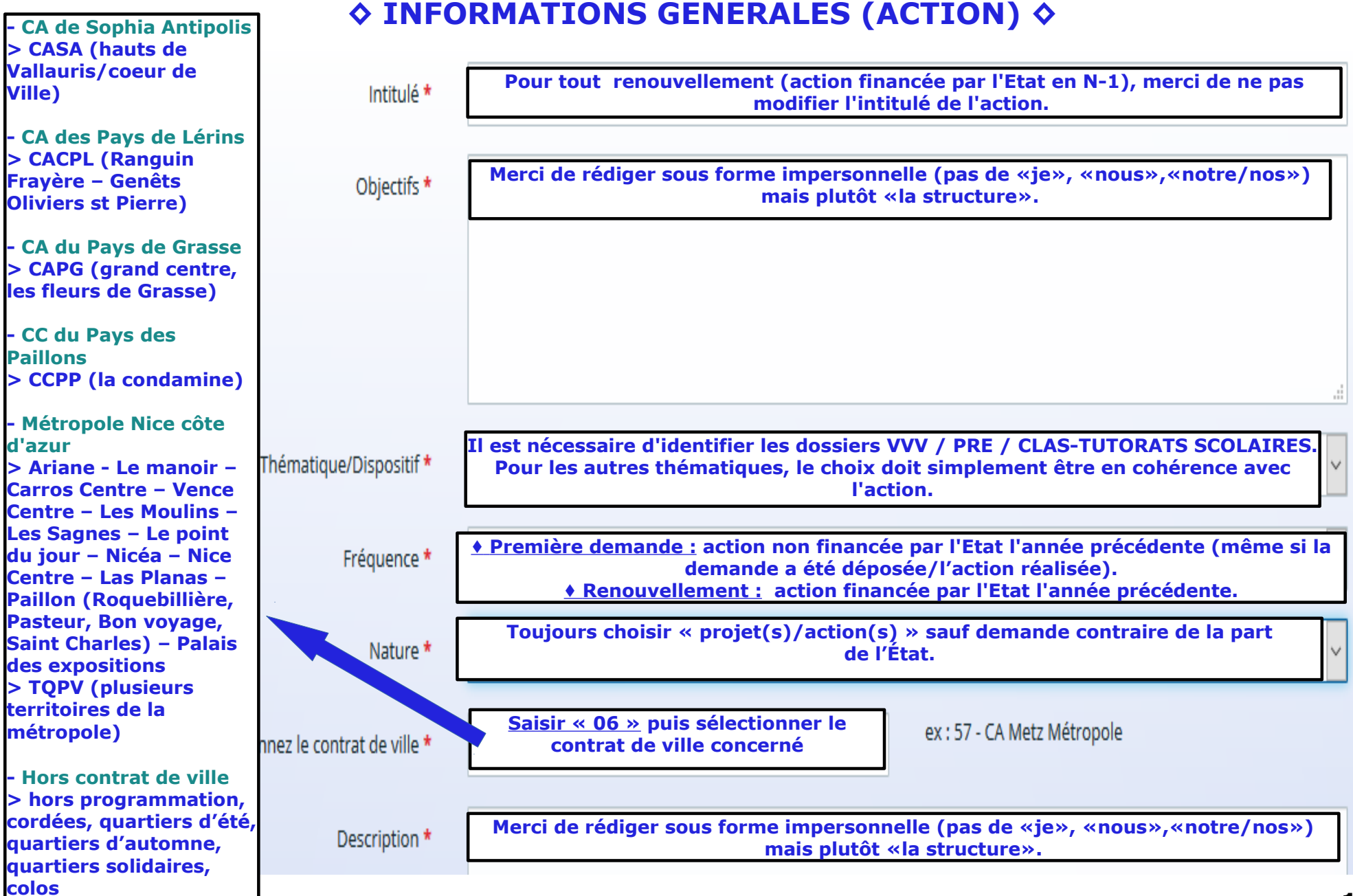

#### $\diamond$  BENEFICIAIRES  $\diamond$

#### • Bénéficiaires

Veuillez renseigner les tranches d'ages et le sexe des personnes concernées par votre projet.

Pour la caractéristique Age, les valeurs possibles sont :

 $0/5$  ans,

6/15 ans.

16/17 ans.

18/25 ans.

26/64 ans,

65 ans et plus,

Tous âges.

Pour la caractéristique Sexe, les valeurs possibles sont :

Femmes,

Hommes

Mixte.

Vous pouvez renseigner plusieurs valeurs. Pour cela, commencer à saisir dans le champ la valeur souhaitée, les propositions s'afficheront. Cliquer sur la valeur pour la sélectionner.

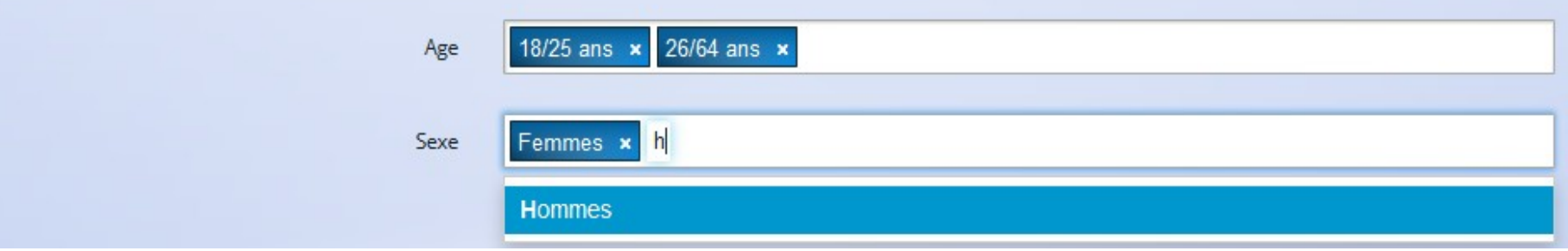

# **◊ LOCALISATION DE L'ACTION ◊**

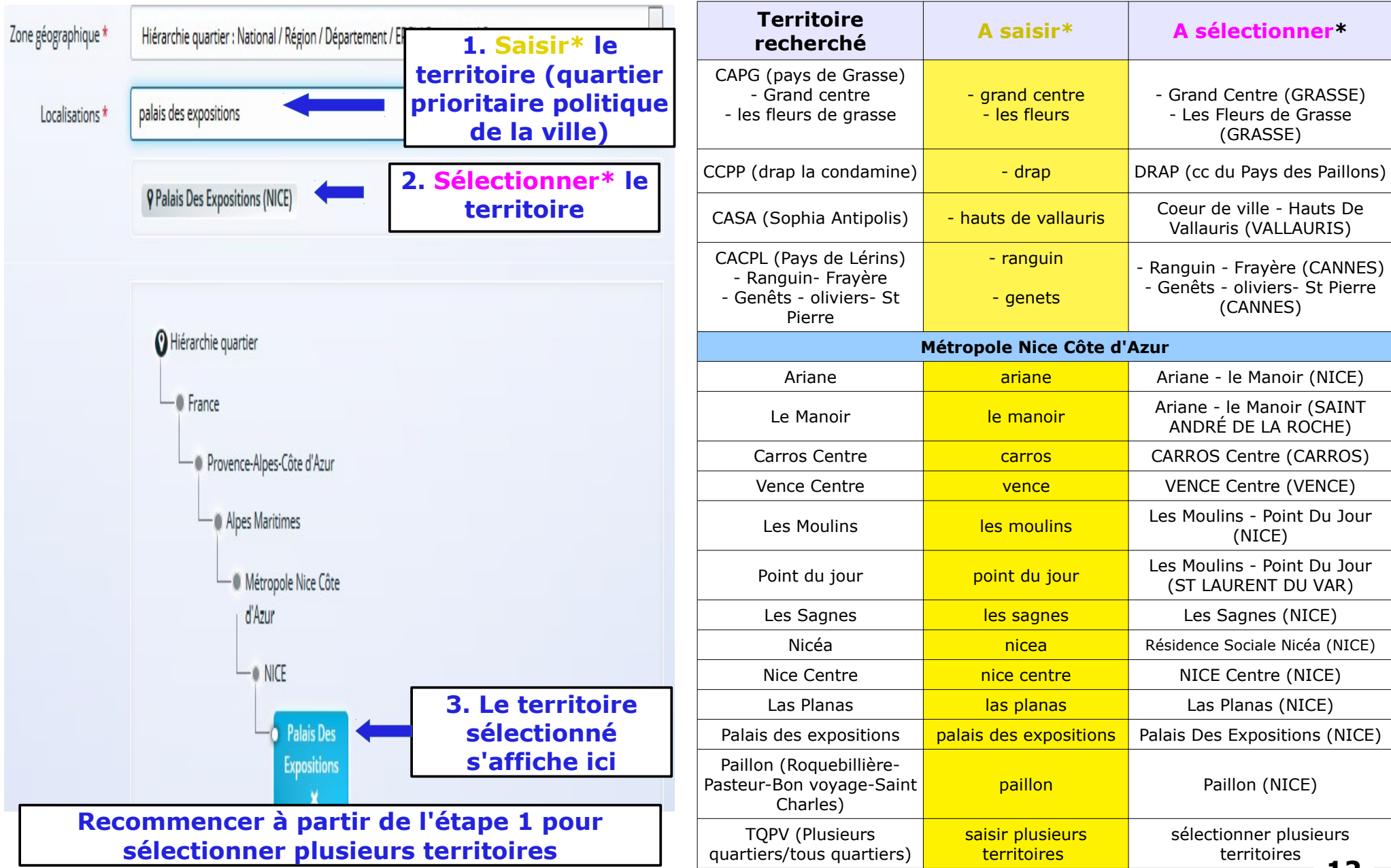

**12**

### **◊ MOYENS MATERIELS ET HUMAINS - ETP◊**

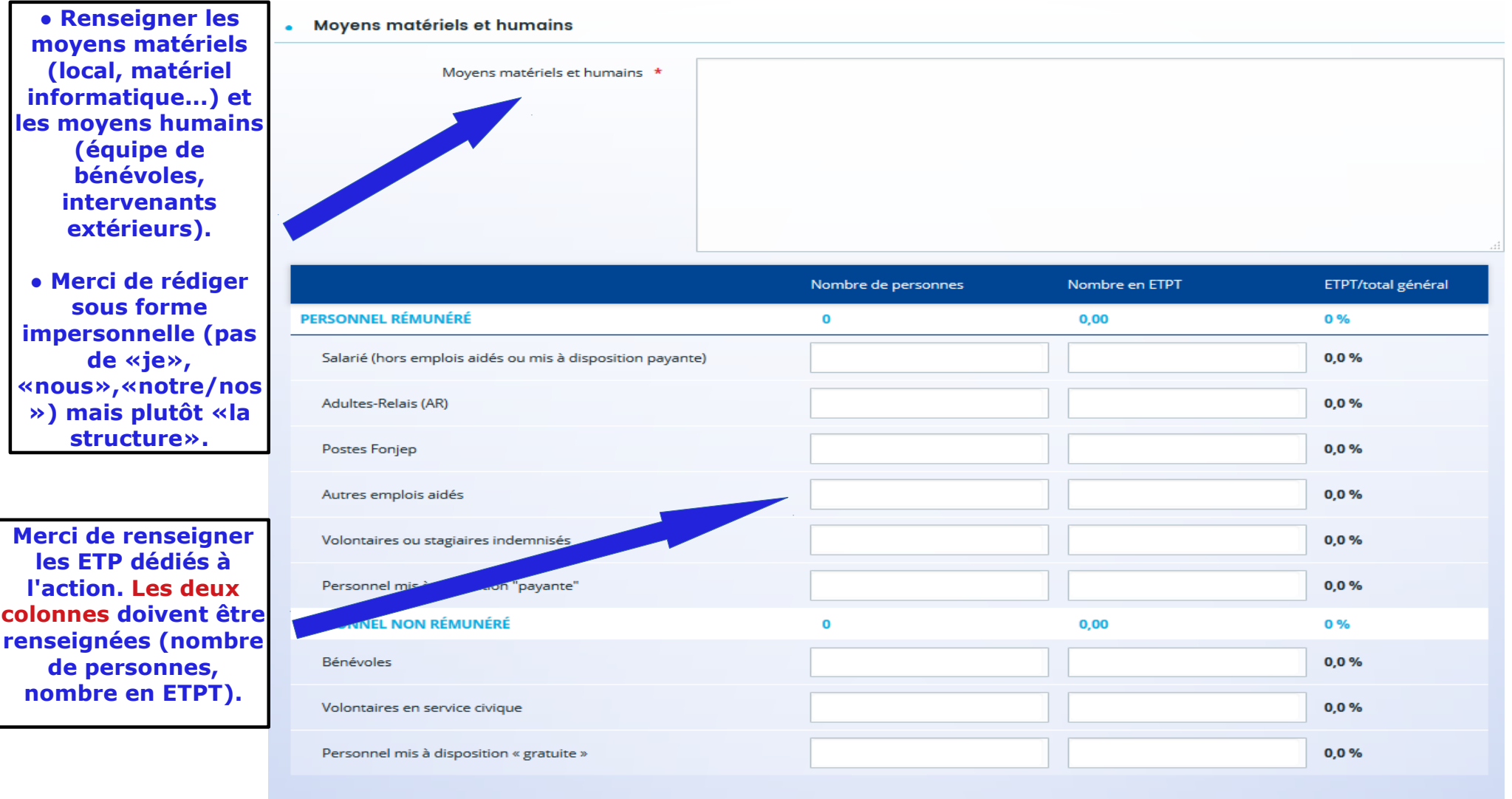

Est-il envisagé de procéder à un (ou des) recrutement(s) ∩ Oui ∩ Non pour la mise en oeuvre de l'action/projet ?

**13**

# **◊ Réalisation et évaluation - bénéficiaires - responsable de l'action ◊**

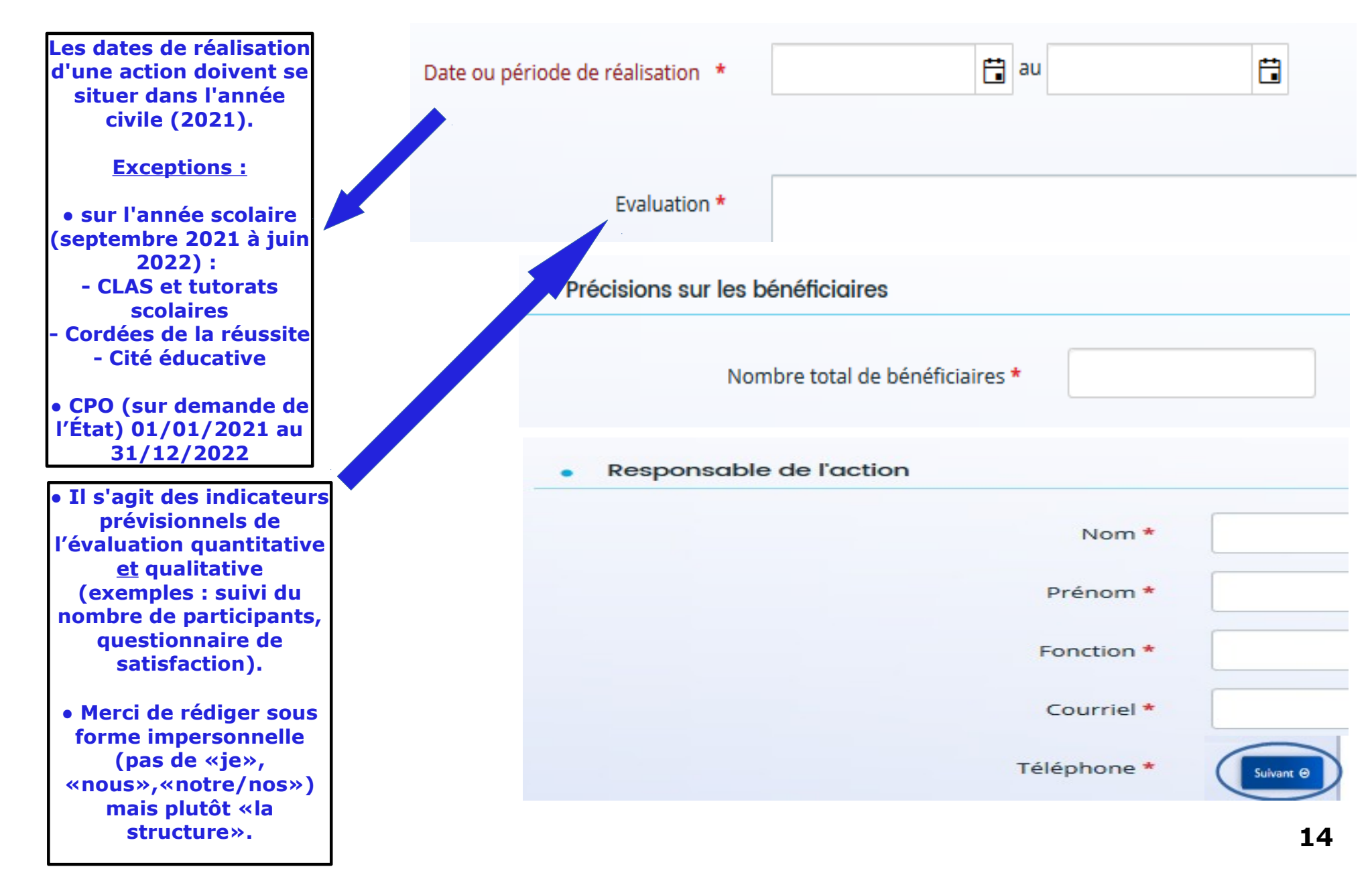

# **◊ BUDGET PREVISIONNEL DE L'ACTION ◊**

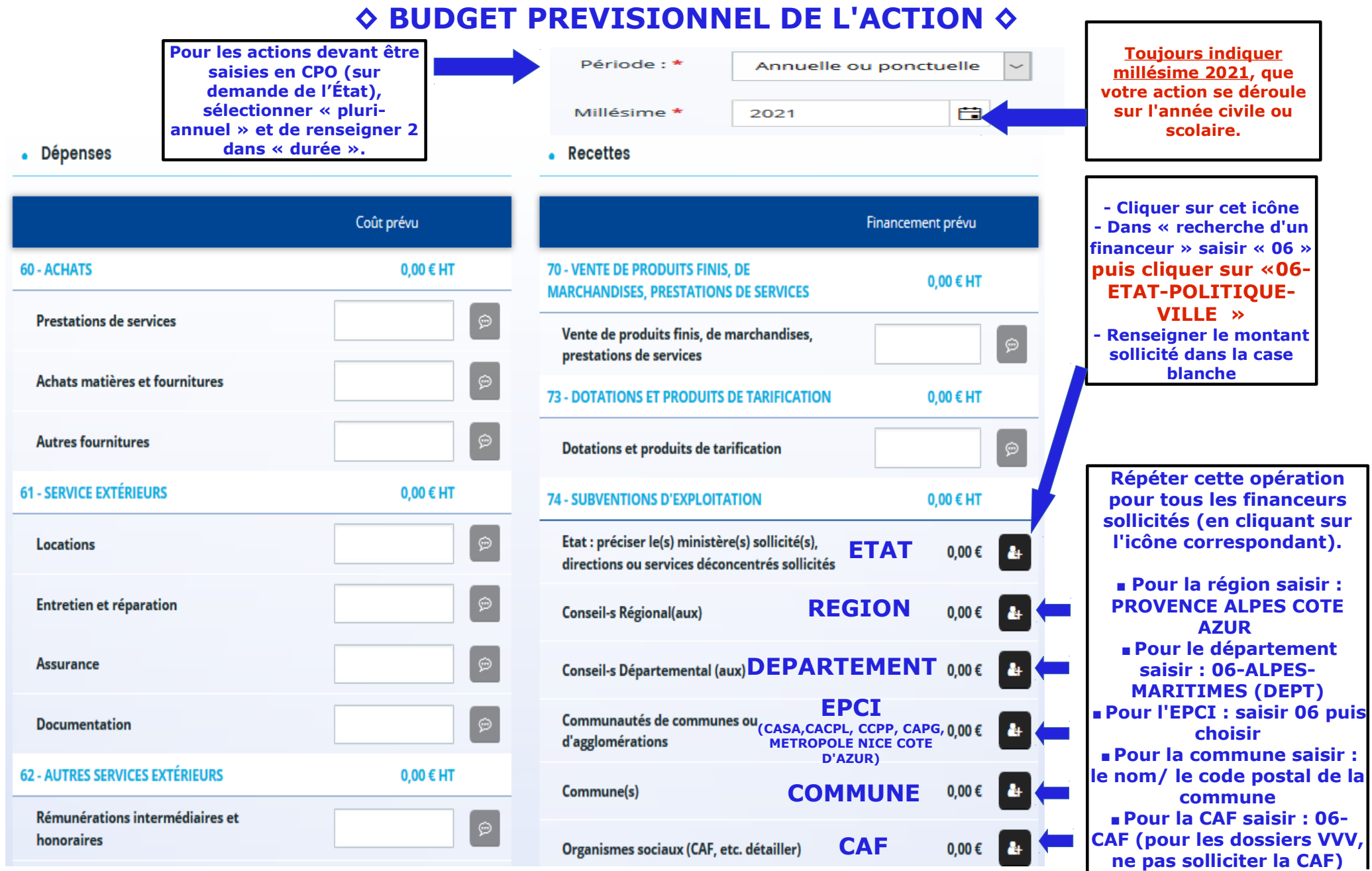

**15**

### ♦ INFORMATIONS ANNEXES

#### **Informations annexes**

#### **O** Précédent

日

Suivant <sup>®</sup>

Cette page est relative aux subventions déjà perçues dans le cadre de la réglementation européenne relative aux aides d'Etat. Si, et seulement si, la structure a déjà perçu au cours des trois derniers exercices (dont l'exercice en cours) des subventions au titre d'un texte relevant de la réglementation européenne des aides d'Etat (de type : "Décision Almunia", "Règlement de minimis", "Régime d'aide pris sur la base du RGEC" ...), renseigner le tableau ci-dessous.

Année : Année pour laquelle la subvention a été attribuée.

Type d'aide : "Décision européenne", "Règlement" ou "Régime d'aide" européen à laquelle ou auquel il est fait référence, le cas échéant, sur l'acte d'attribution de la subvention Autorité publique : Autorité ayant accordé la subvention

Date : Date de signature de l'acte d'attribution de la subvention (arrêté, convention), au format jj/MM/AAAA.

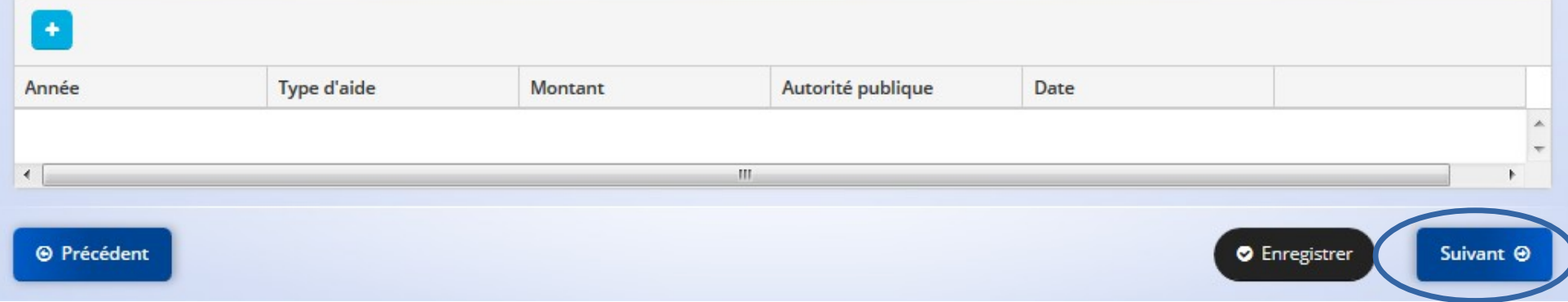

# **◊ DOMICILIATION BANCAIRE ◊**

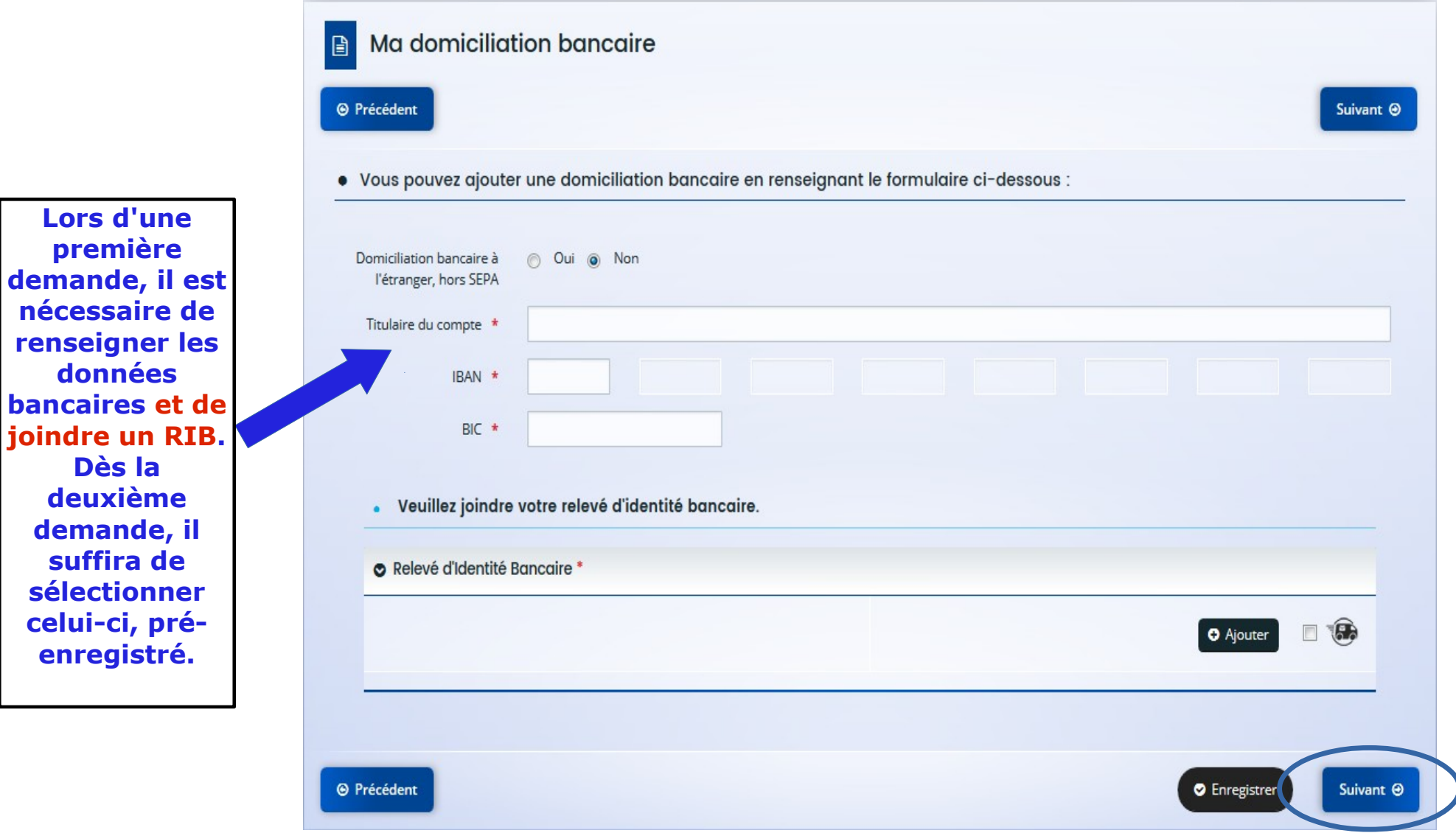

**PIECES A FOURNIR POUR LES PORTEURS DE TYPE ASSOCIATIF (associations, centres de ressources, missions locales, MJC…)**

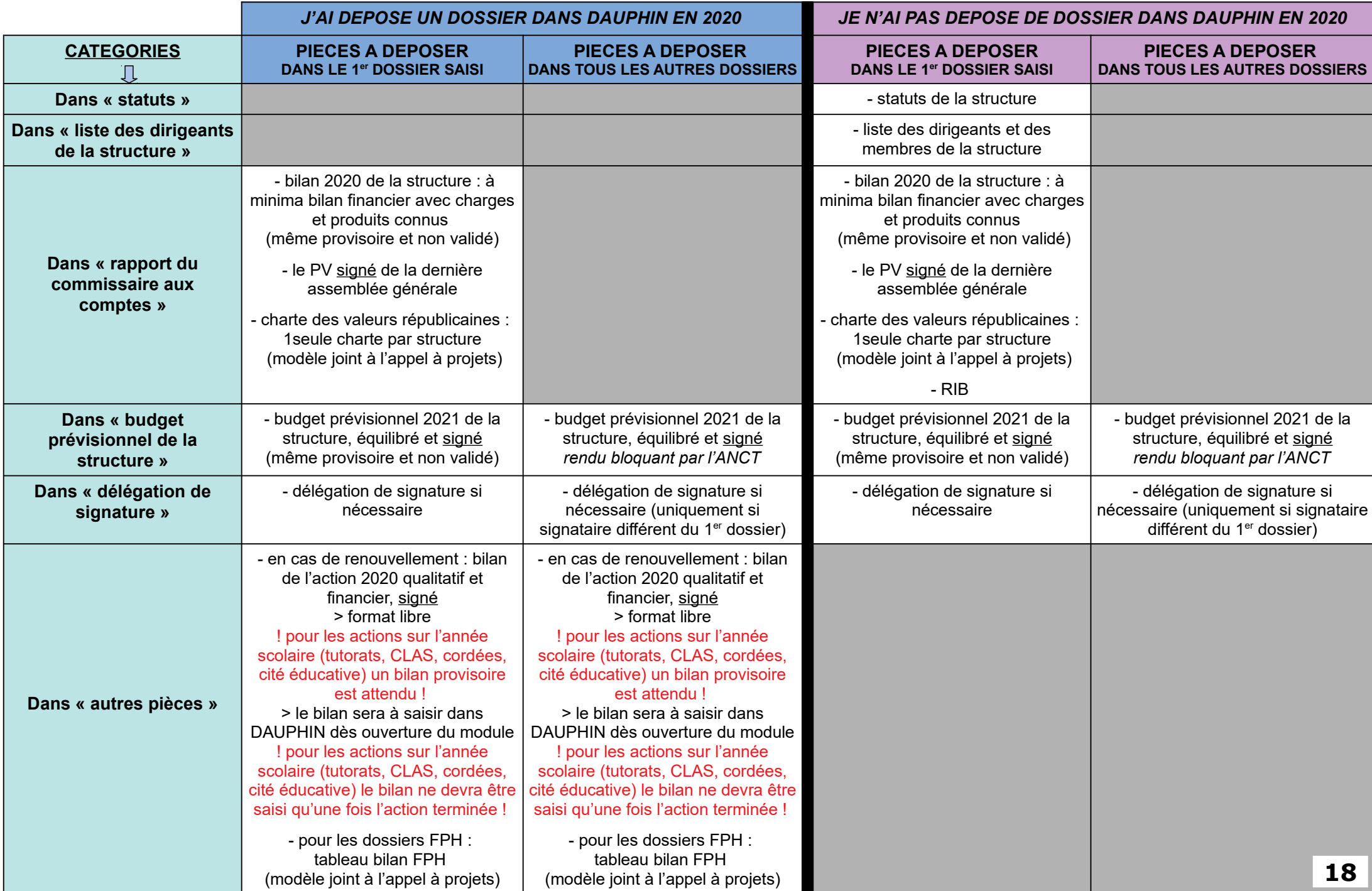

#### **PIECES A FOURNIR POUR LES AUTRES PORTEURS**

 **(collectivités territoriales : communes/départements/régions,scop,caisses des écoles, universités, fondation du camp des milles, CCAS, comités départementaux, pôle emploi…)**

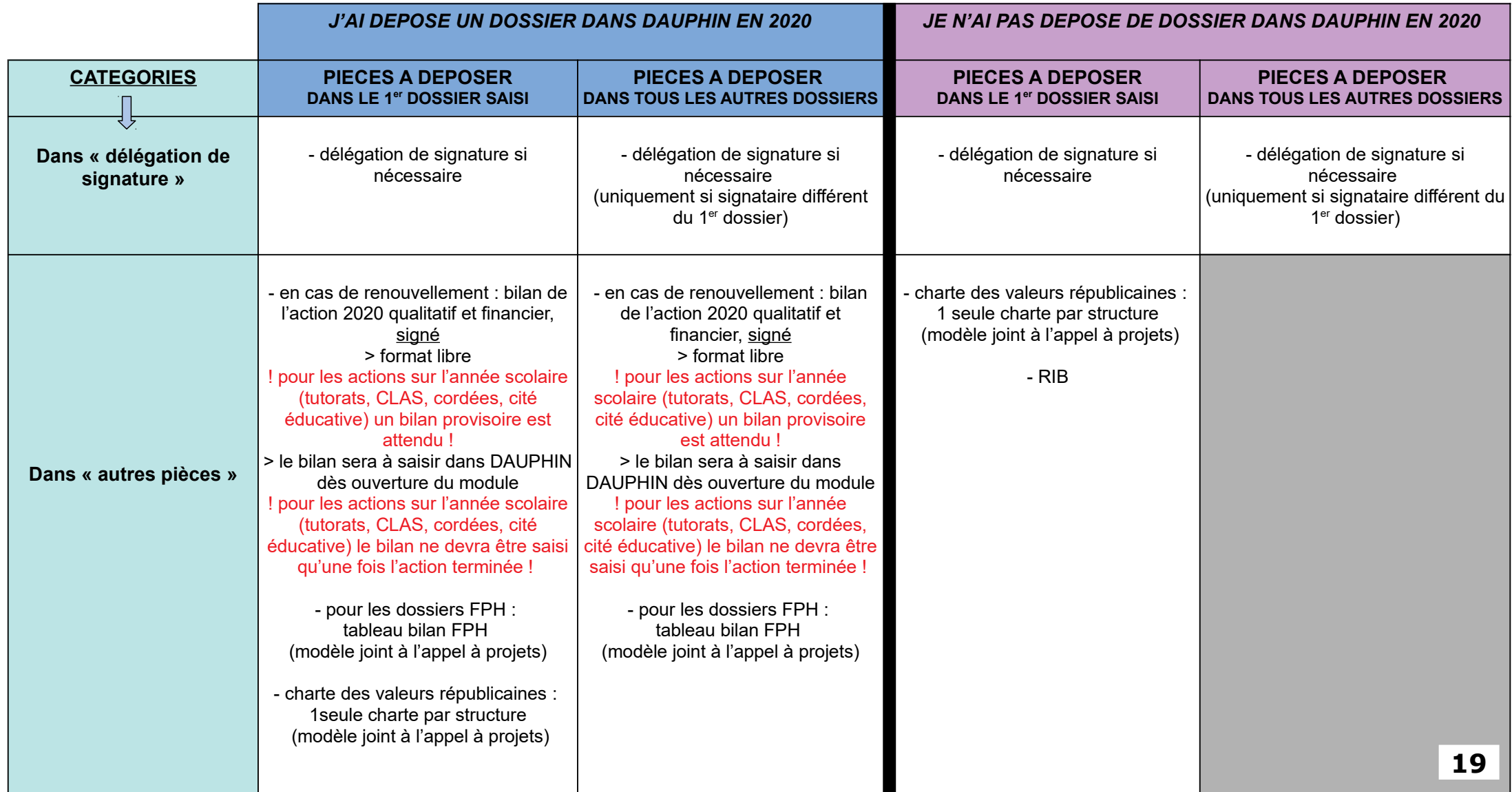

### **◊ PREMIER ETAPE : LE BROUILLON (RECAPITULATIF DU PROJET)◊**

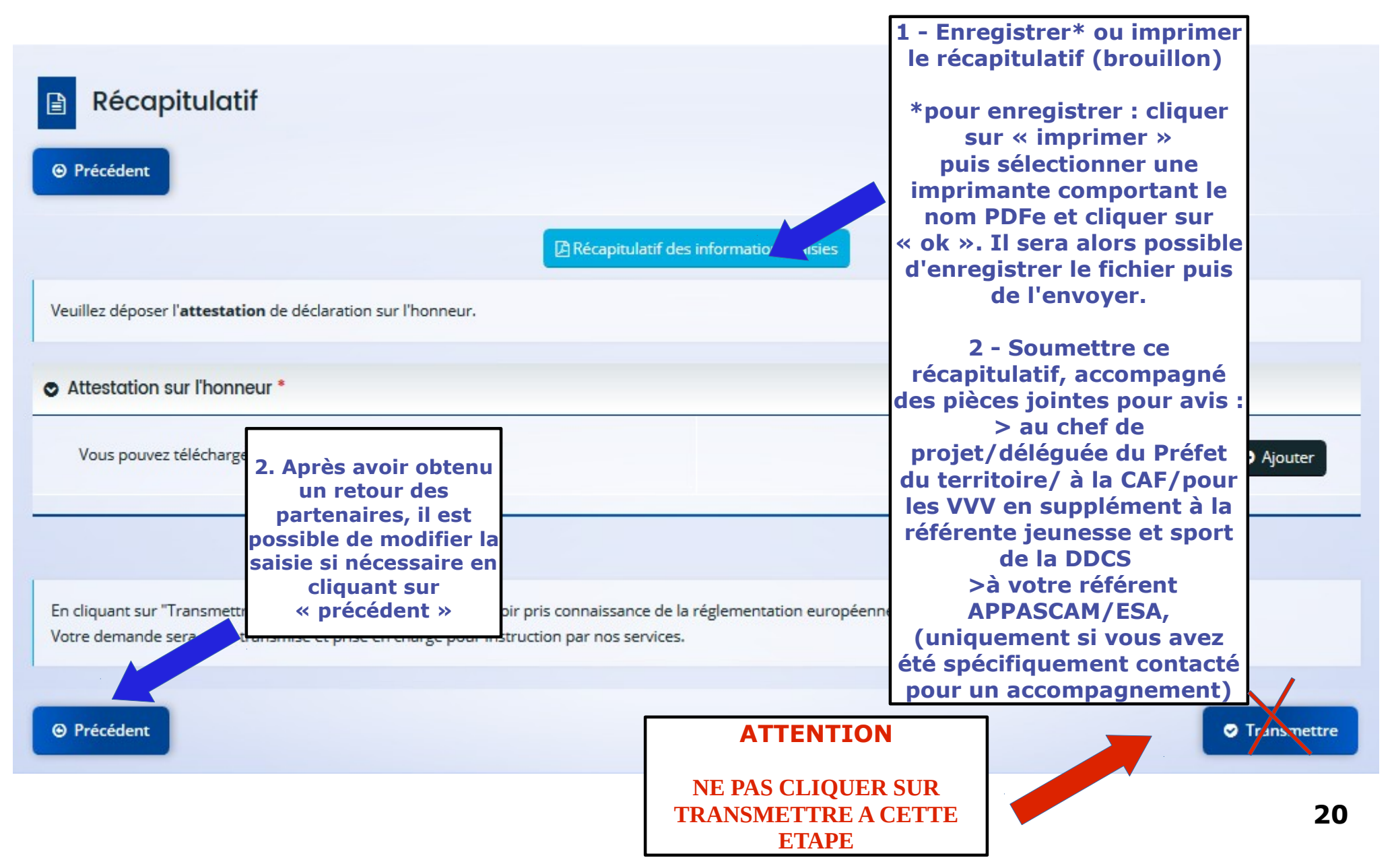

#### **◊ DEUXIEME ETAPE : VALIDATION DEFINITIVE DE LA DEMANDE ◊**

*Attention : dès que votre dossier est finalisé, il est nécessaire de rapidement mettre l'attestation sur l'honneur à la signature avant de pouvoir valider*

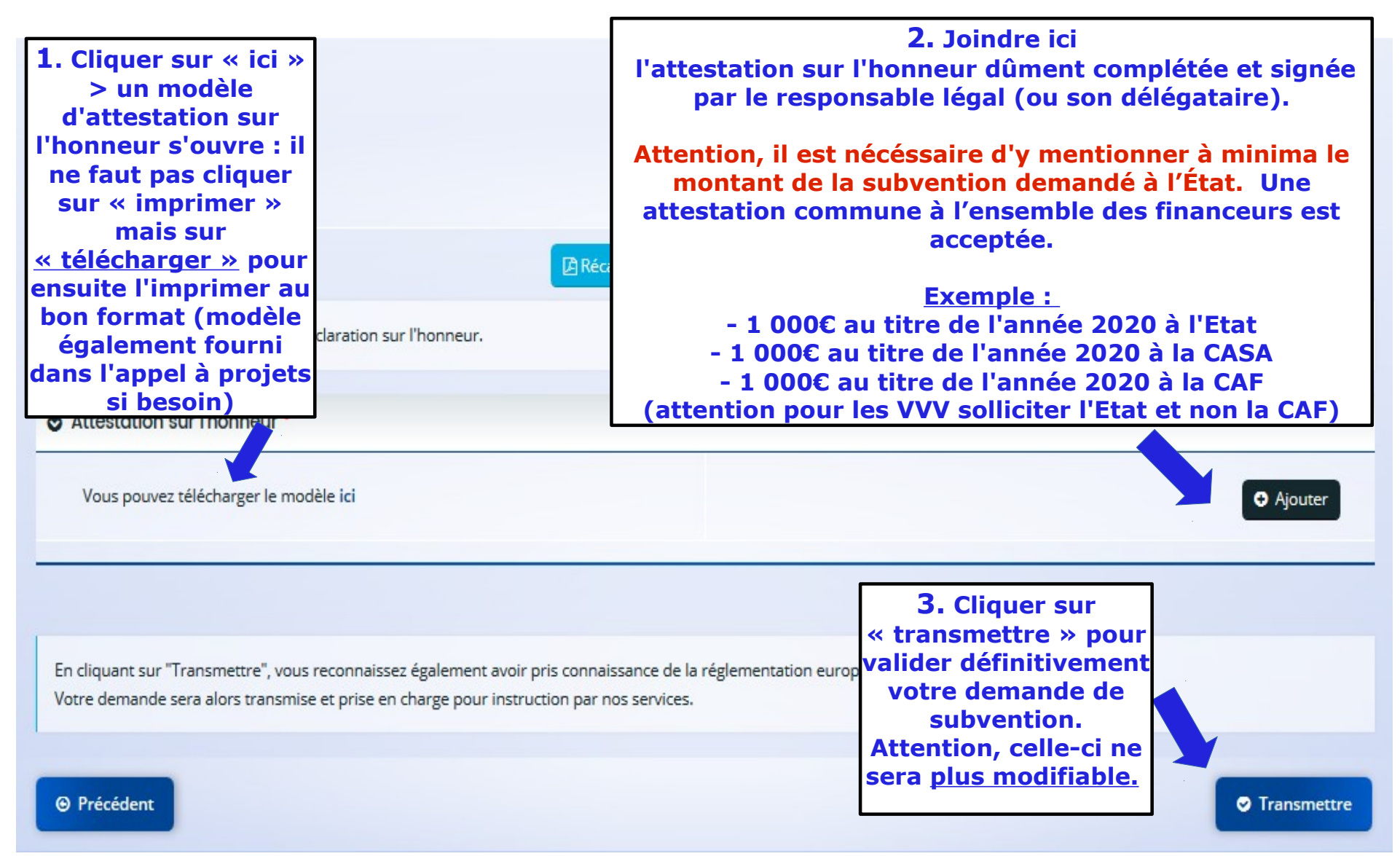

# $\diamond$  CONFIRMATION ET RECUPERATION DU CERFA  $\diamond$

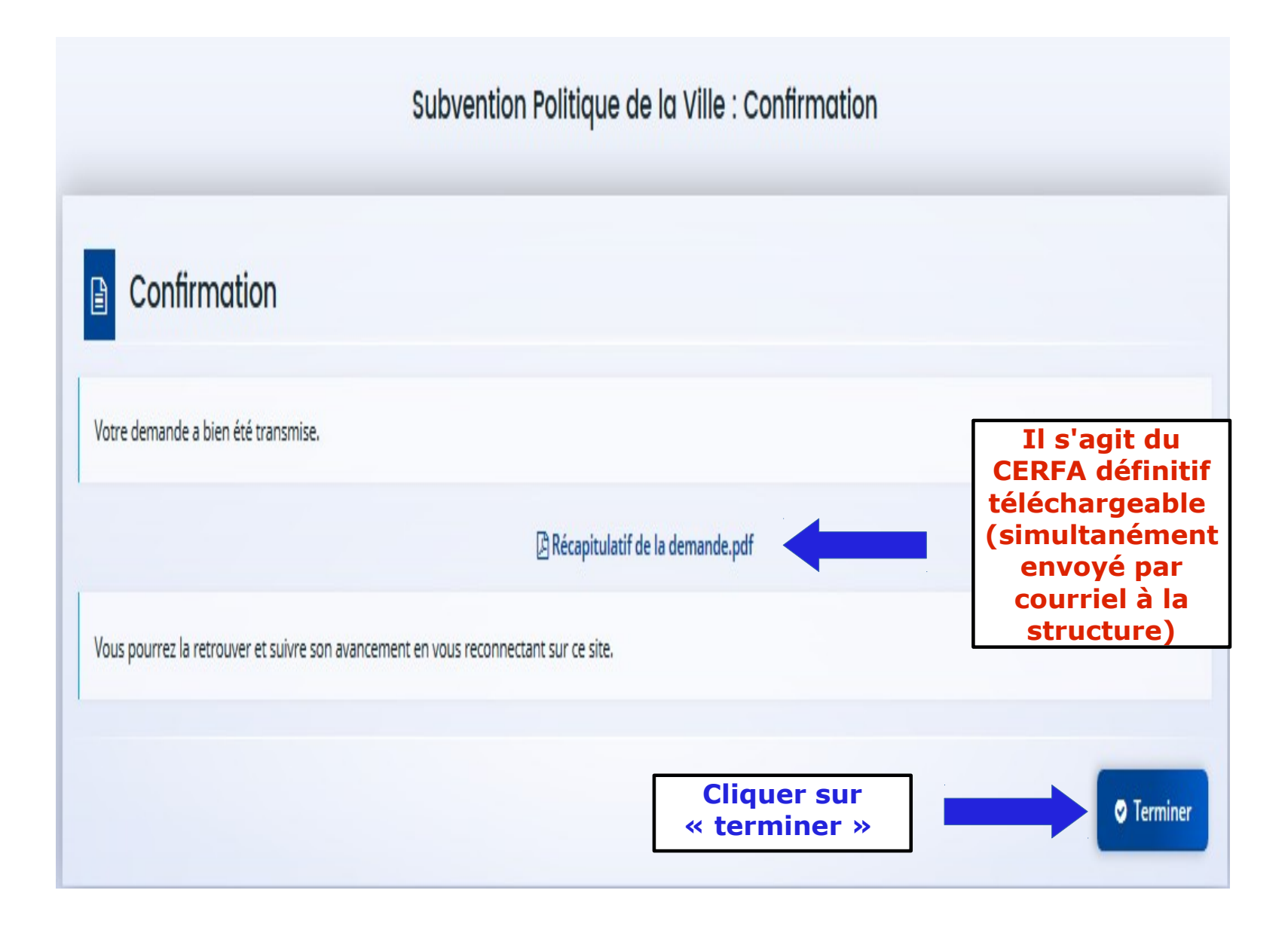

# **◊ MAIL ACCUSE DE RECEPTION DU DEPOT DE LA DEMANDE ◊**

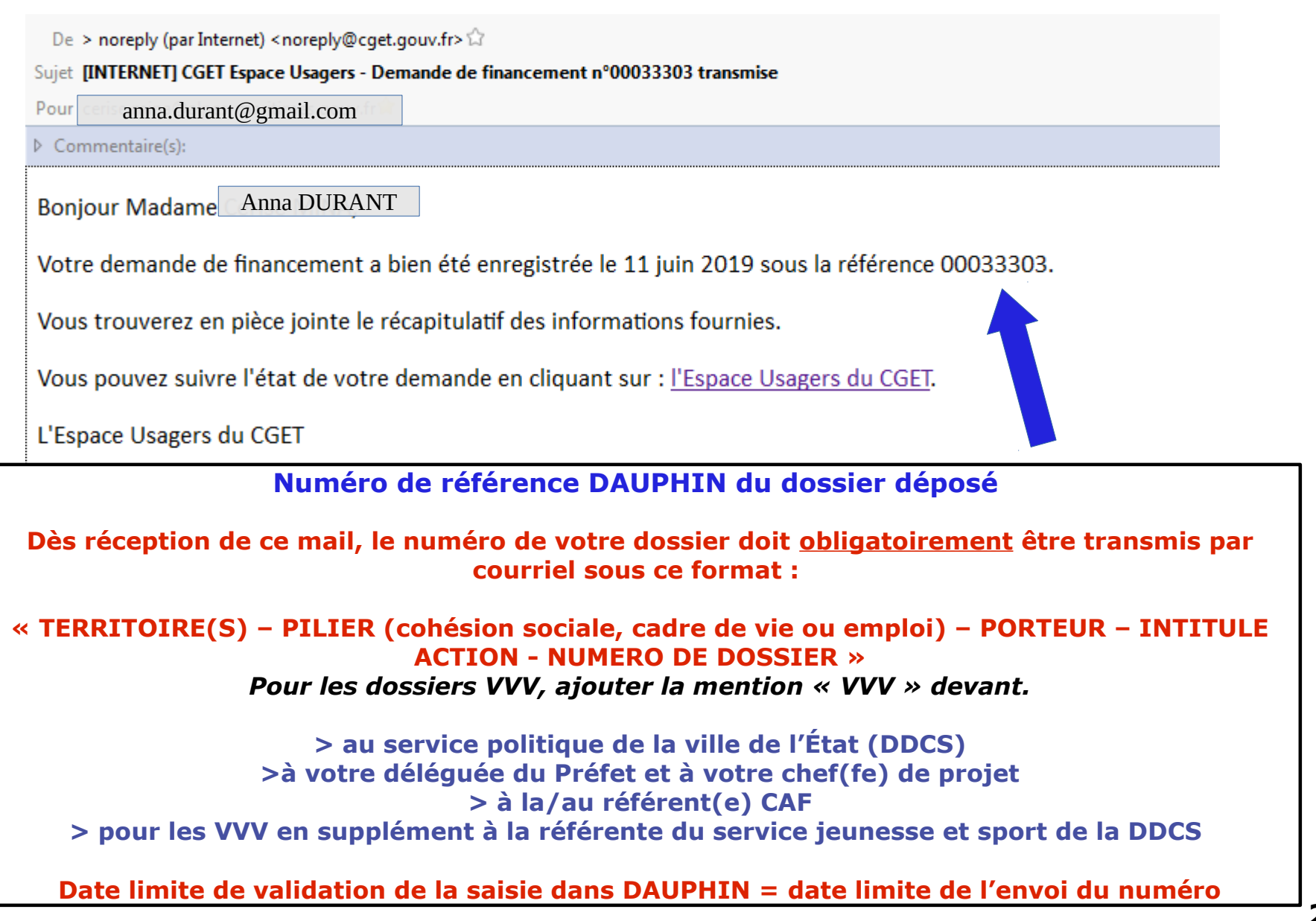

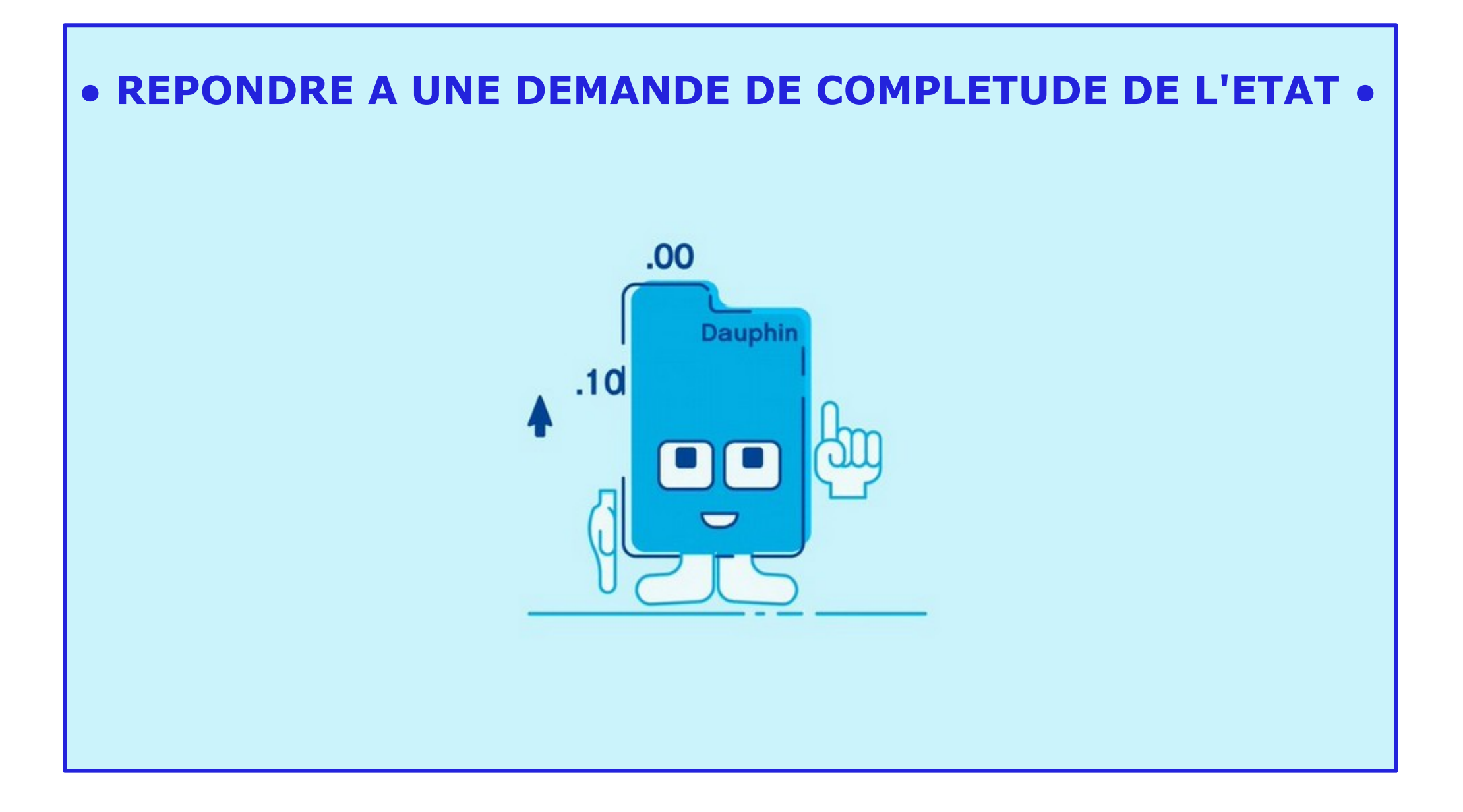

# **◊ REPONDRE A UNE DEMANDE DE COMPLEMENTS (PIECES) ◊ REPONDRE A UNE DEMANDE DE COMPLEMENT (PIECES)**

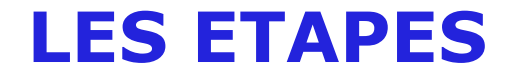

# $\diamond$  MAIL DE RELANCE : DEMANDE DE COMPLEMENT (PIECES)  $\diamond$

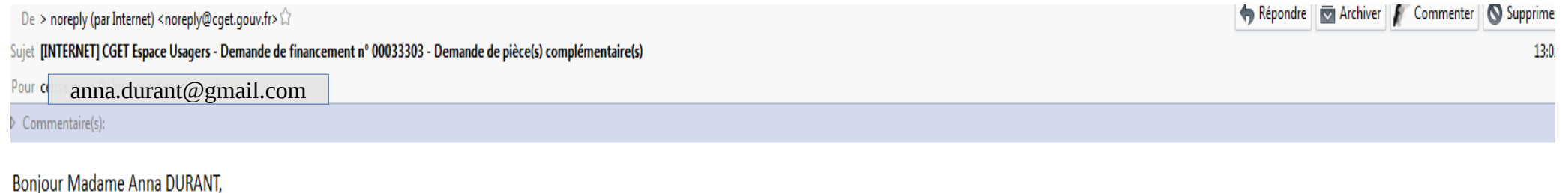

La demande de financement intitulée 06 - Métropole Nice Côte d'Azur - Soutien à la parentalité n'est pas complète.

Afin de pouvoir l'instruire, nous vous invitons à bien vouloir la compléter à l'aide du guide fourni dans l'appel à projets contrats de ville (pages XX-XX du guide DAUPHIN) :

! Attention ! Si vous devez joindre plusieurs pièces, il est nécessaire de toutes les ajouter une à une avant de cliquer sur valider

#### - Charte de partage des valeurs républicaines

>Merci de joindre la charte dûment complétée dans « autres pièces » comme demandé dans l'annexe de l'appel à projets contrats de ville et le guide « demande de subvention » page XX

Je vous rappelle que l'ensemble des financeurs sollicités, le service qui a réceptionné votre dossier, le/la chef/fe de projet et la déléguée du Préfet du territoire concerné par votre action doivent être en possession du vous ajoutez/modifiez une pièce/votre dossier dans DAUPHIN (en dehors de l'attestation sur l'honneur spécifique Etat), il est nécessaire de le/la transmettre également par mail/courrier/en main propre aux autres partenaire

#### Vous disposez, au lendemain de ce courriel, de 3 jours ouvrés pour apporter les modifications demandées. Le cas échéant, votre dossier ne pourra être retenu.

#### Bien cordialement.

Cerise Mina Gestionnaire de ressources budgétaires Coordinatrice de l'équipe d'instruction Service politique de la ville, égalité des territoires DDCS 06- 04.93.72.27.93 - cerise.mina@alpes-maritimes.gouv.fr

> **LORSOUE LA STRUCTURE RECOIT CE MAIL, IL EST NECESSAIRE DE RETOURNER DANS DAUPHIN AJOUTER** LES PIECES (VOIR PAGES SUIVANTES). AUCUN DES DOCUMENTS DEMANDES NE SERA ACCEPTE **PAR MAIL OU PAR VOIE POSTALE.**

# ♦ RETOURNER DANS LA DEMANDE DE SUBVENTION ♦

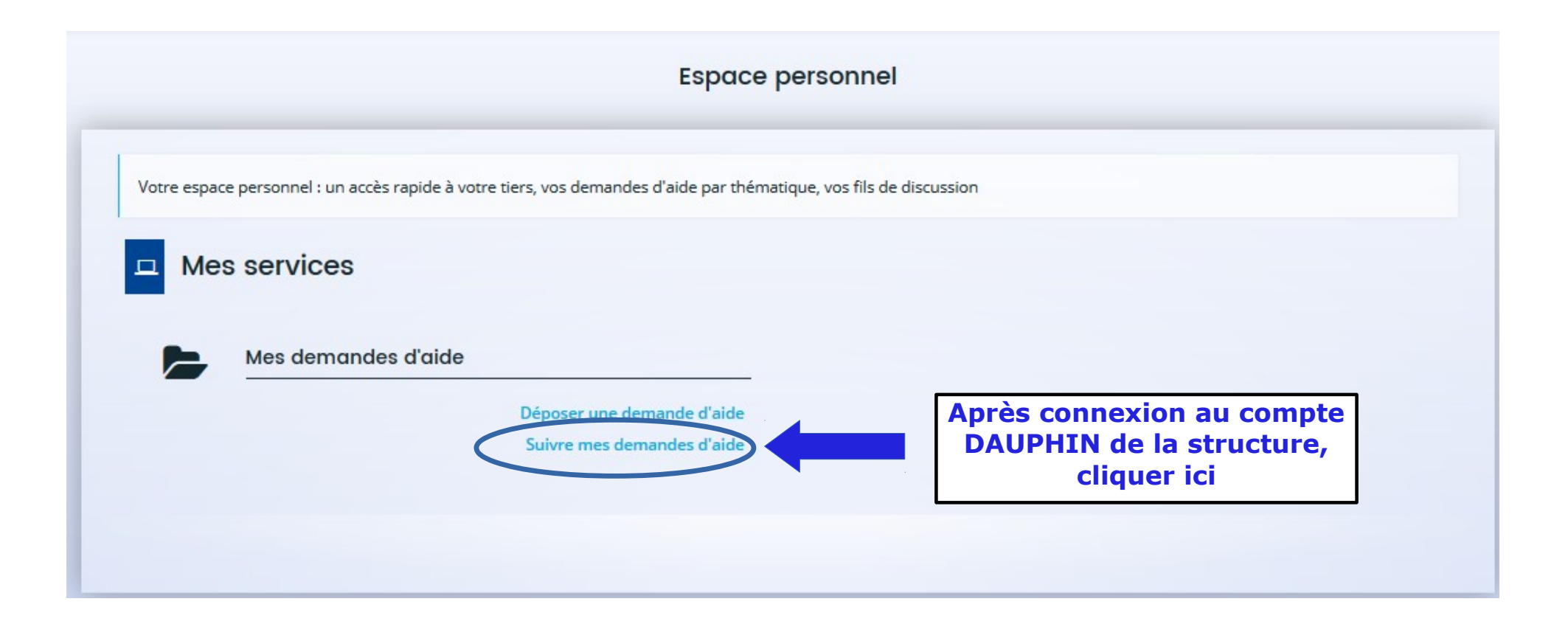

# ♦ ACCEDER A LA DEMANDE (ENVELOPPE)

Mes demandes d'aide

Selon le statut des demandes, vous pouvez accéder à leur suivi, aux réponses aux sollicitations et à l'avancement de leur paiement.

 $\bullet$ 

06 - Métropole Nice Côte d'Azur - x (00033303)

Créée le 7 juin 2019 à 10:48:02 Déposée le 11 juin 2019 à 10:49:24

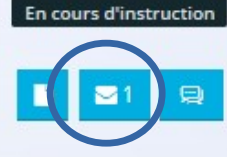

# $\Diamond$  REPONDRE A LA DEMANDE  $\Diamond$

Demandes de compléments pièces sur demande Demandes de compléments sur les pièces État Objet de la demande Date Répondre Demande de pièces complémentaires par Cerise MINA 10 juil. 2019 13:05:29 Liste des pièces : Reçue · Autre pièce  $\Theta$  Précédent

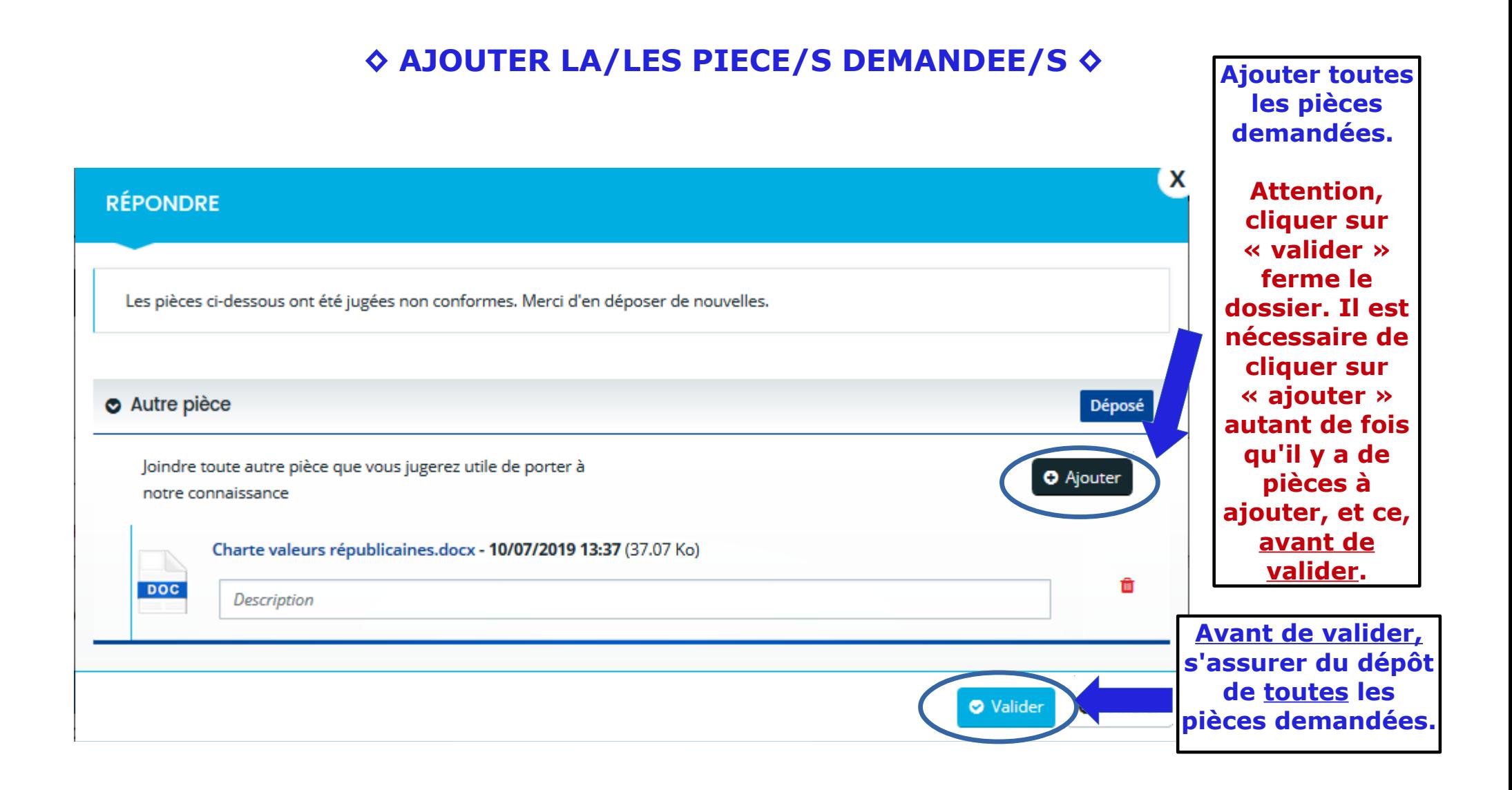

### $\diamond$  CONFIRMATION DU DEPOT  $\diamond$

Demandes de compléments pièces sur demande

#### Demandes de compléments sur les pièces 日

#### **O** Validation

Votre réponse a bien été transmise

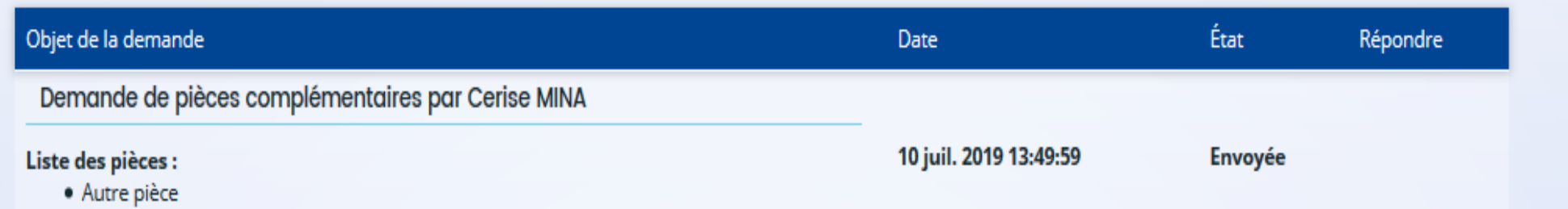

×

**REPONDRE A UNE DEMANDE DE CONTRIBUTION POUR MODIFICATION (FOND DU DOSSIER)**

# **LES ETAPES**

# ◇ MAIL DE RELANCE : DEMANDE DE CONTRIBUTION POUR MODIFICATION ◇

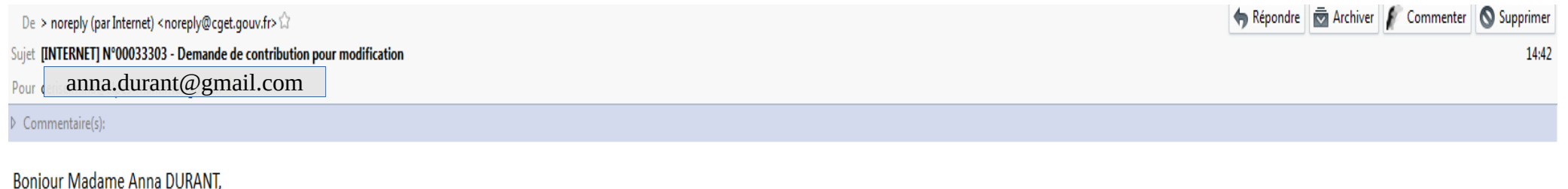

Vous êtes sollicité pour apporter des modifications à la demande 06 - Métropole Nice Côte d'Azur - Soutien à la parentalité (00033303) transmise le 11 juin 2019.

Nous vous invitons à vous connecter à l'adresse suivante : l'Espace Usagers du CGET

Une fois connecté/e, vous pourrez apporter les modifications sur DAUPHIN à l'aide du guide sur le dépôt de la demande de subvention, fourni dans l'appel à projets (pages XX-XX du guide DAUPHIN) :

#### $-$  ETPT

> Merci de renseigner les ETP (nombre de personnes et nombre en ETPT)

Je vous rappelle que l'ensemble des financeurs sollicités, le service qui a réceptionné votre dossier, le/la chef/fe de projet et la déléguée du Préfet du territoire concerné par votre action doivent être en possession du vous ajoutez/modifiez une pièce/votre dossier dans DAUPHIN (en dehors de l'attestation sur l'honneur spécifique Etat), il est nécessaire de le/la transmettre également par mail/courrier/en main propre aux autres partenaire

#### Vous disposez, au lendemain de ce courriel, de 3 jours ouvrés pour apporter les modifications demandées. Le cas échéant, votre dossier ne pourra être retenu.

#### Bien cordialement,

Cerise Mina Gestionnaire de ressources budgétaires Coordinatrice de l'équipe d'instruction **LORSQUE LA STRUCTURE RECOIT CE MAIL, IL EST** Service politique de la ville, égalit NECESSAIRE DE RETOURNER DANS DAUPHIN MODIFIER DDCS 06 - 04.93.72.27.93 - cerise.min LE DOSSIER (VOIR PAGES SUIVANTES). LES DOSSIERS MODIFIES NE SERONT PAS ACCEPTES **PAR MAIL OU PAR VOIE POSTALE.** 

# ♦ ACCEDER A LA DEMANDE (CLOCHE)

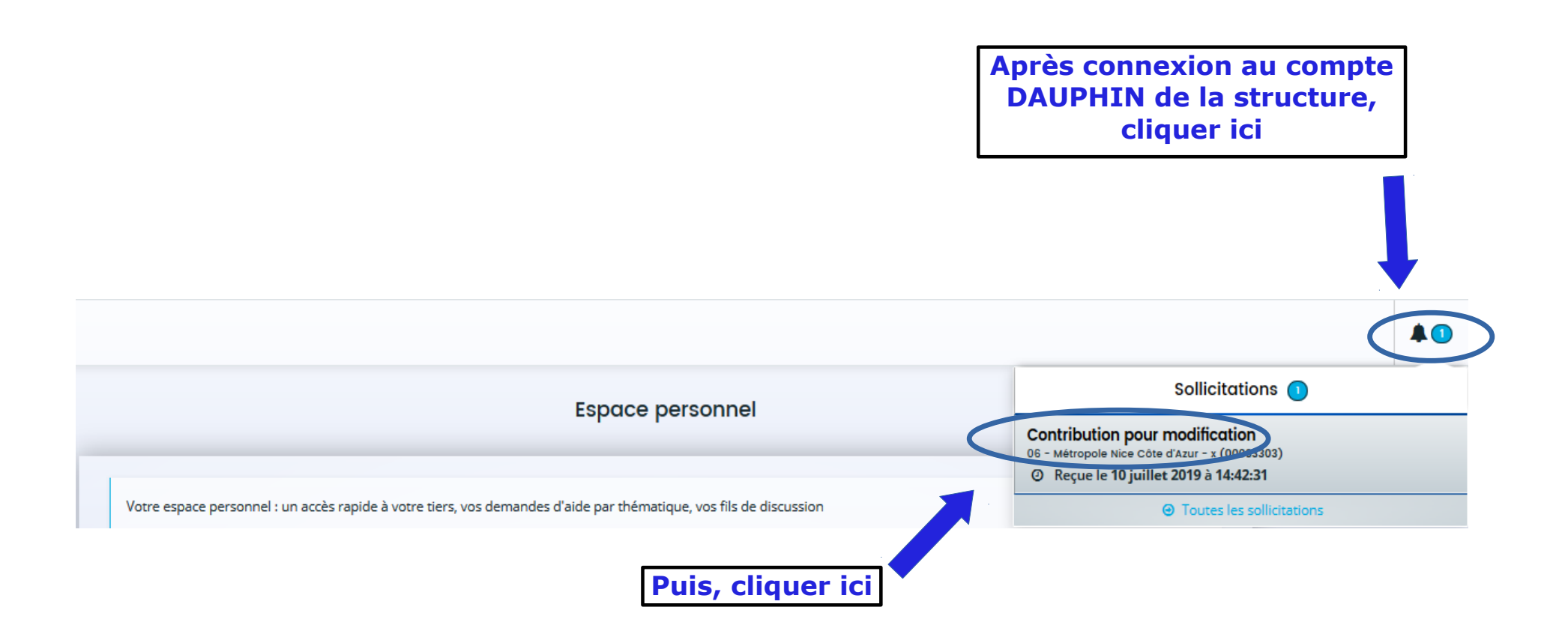

# $\diamond$  MODIFICATION DU DOSSIER  $\diamond$

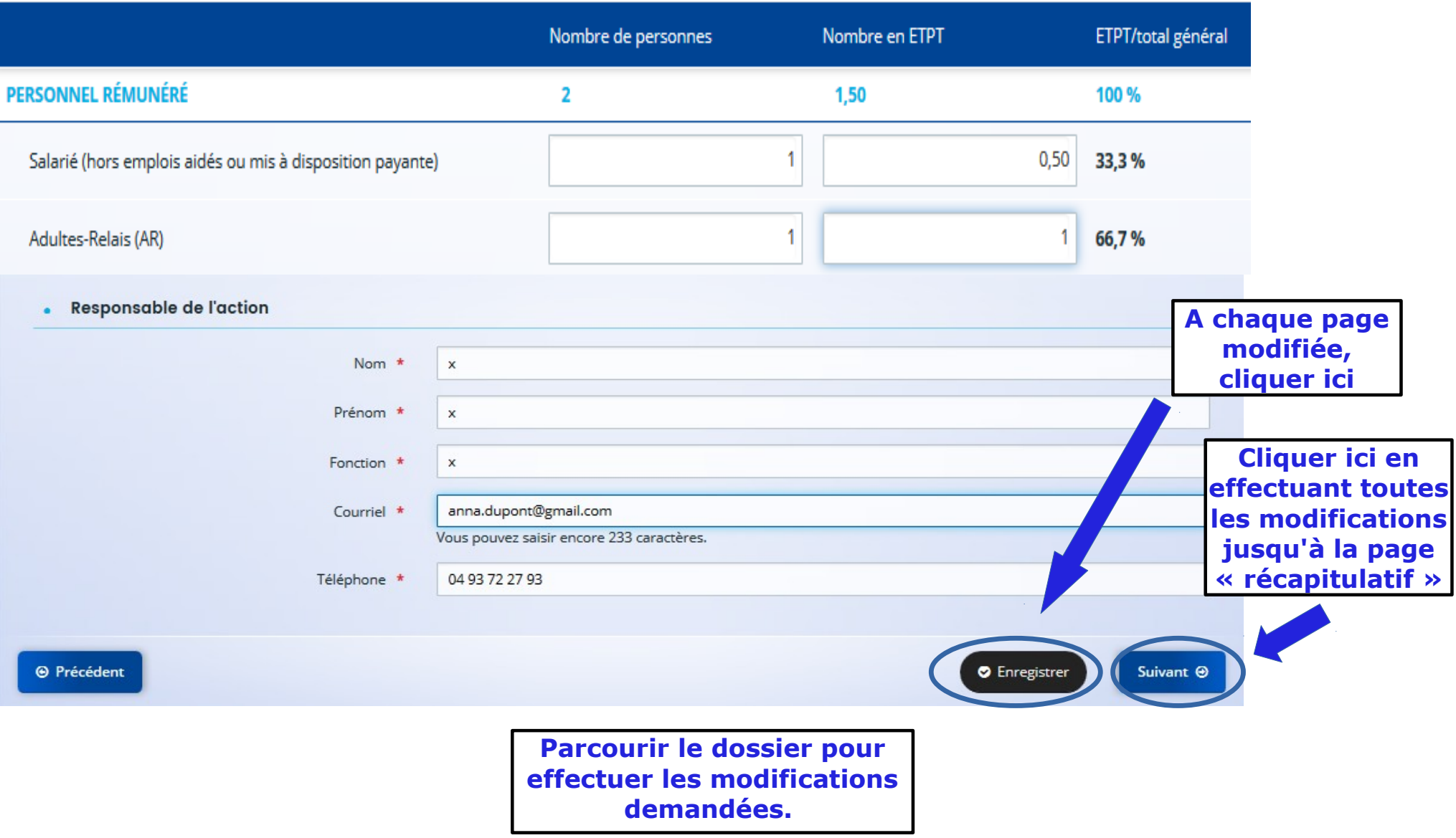

# $\diamond$  RECAPITULATIF ET TRANSMISSION  $\diamond$

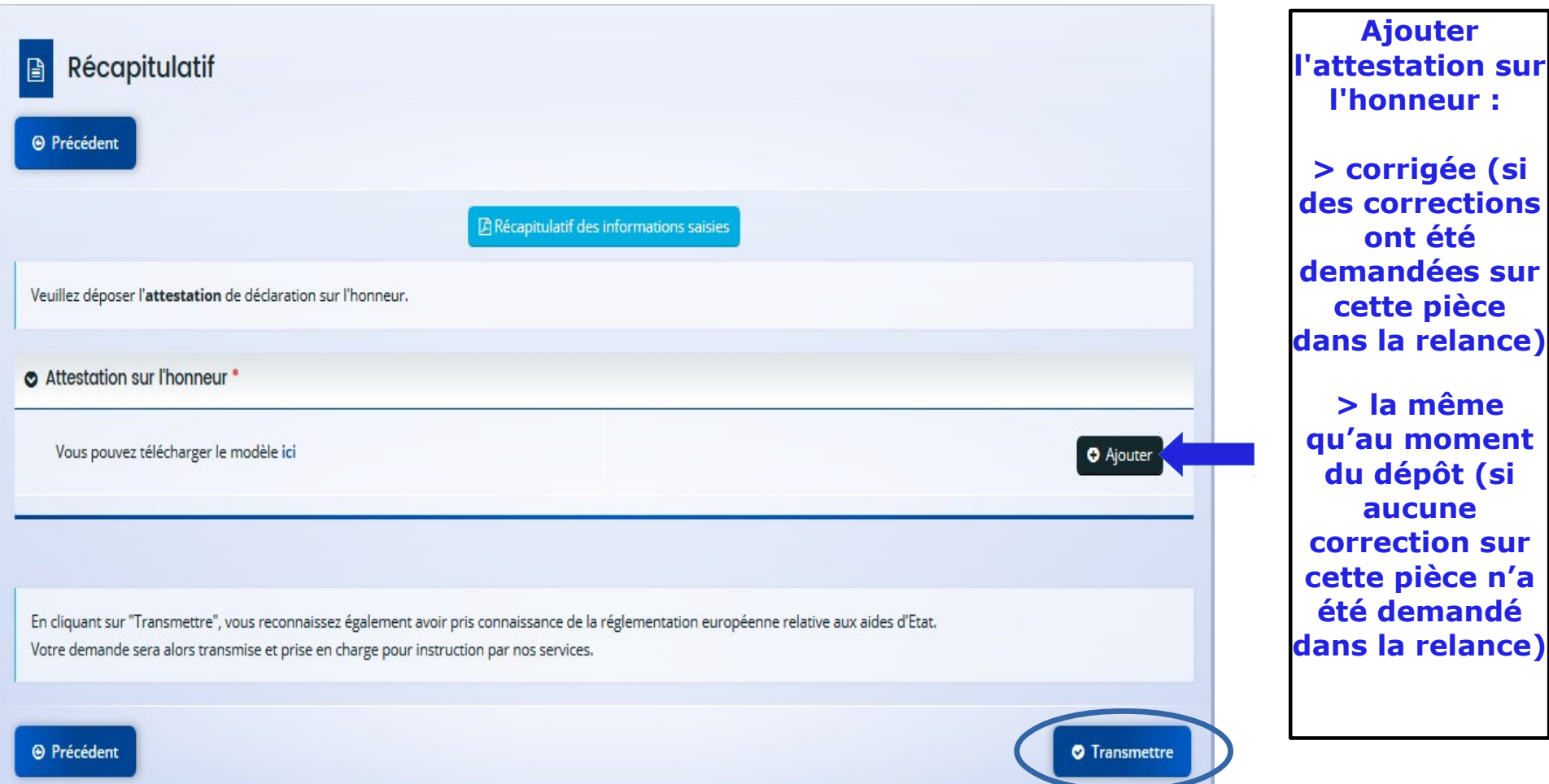

### $\diamond$  CONFIRMATION DE LA MODIFICATION DU DOSSIER  $\diamond$

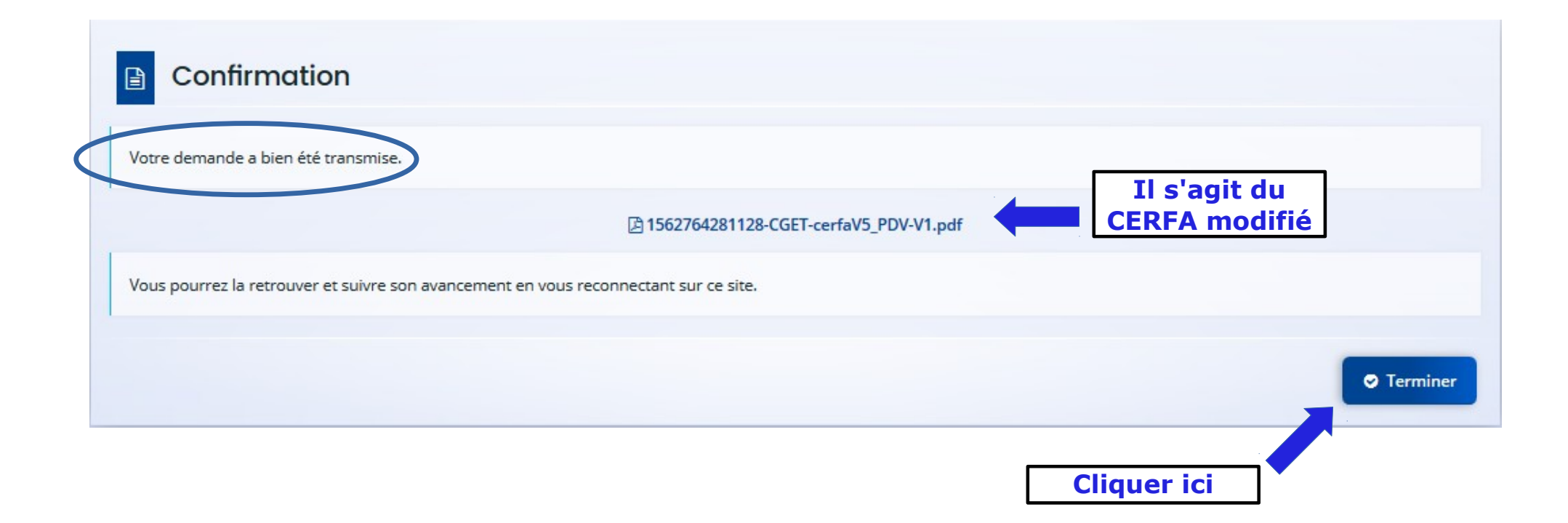

# $\diamond$  CONFIRMATION PAR MAIL ET RECEPTION DU DOSSIER MODIFIE  $\diamond$

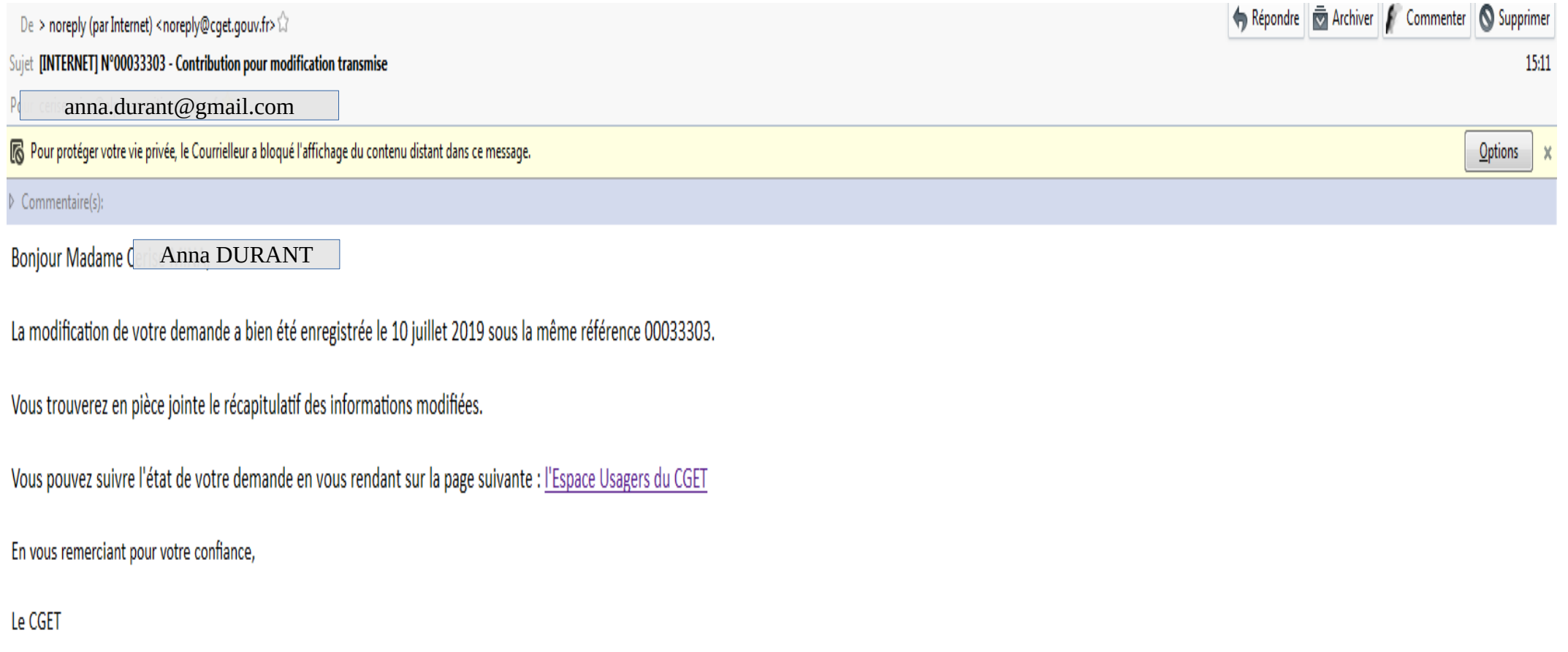

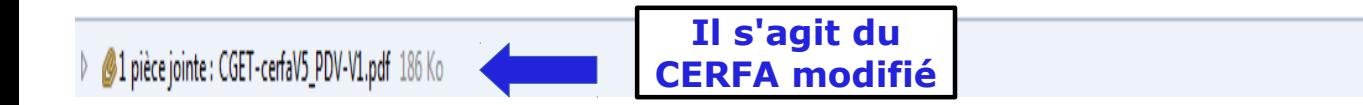